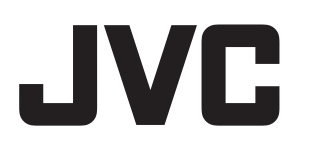

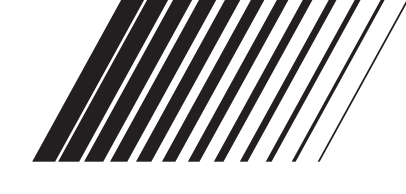

## **LECTEUR DVD & MAGNÉTOSCOPE**

# **HR-XV28S**

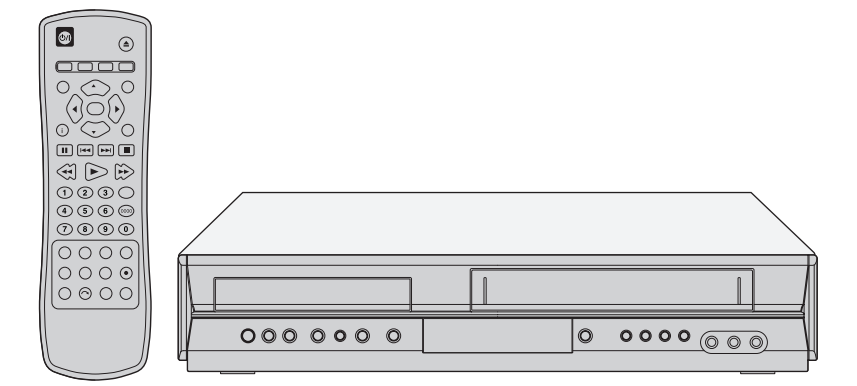

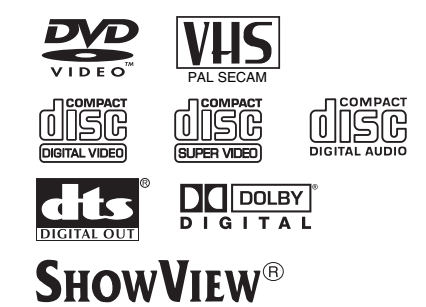

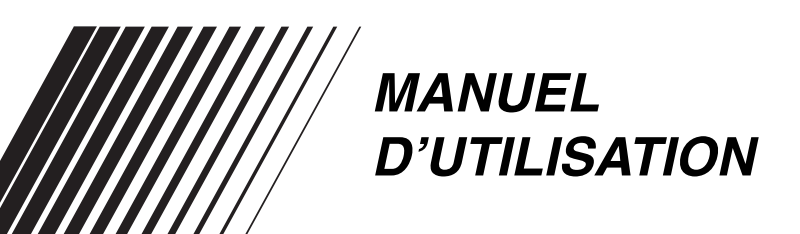

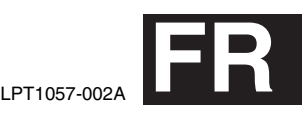

## **Pour votre sécurité**

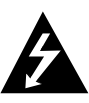

## **ATTENTION**

**NE PAS OUVRIR. RISQUE D'ÉLECTROCUTION**

**ATTENTION :** POUR RÉDUIRE LE RISQUE D'ÉLECTROCUTION, NE PAS RETIRER LE COUVERCLE (OU LE PANNEAU ARRIÈRE) AUCUNE PIÈCE NE PEUT ÊTRE RÉPARÉE PAR L'UTILISATEUR FAIRE APPEL À UN PERSONNEL QUALIFIÉ POUR L'ENTRETIEN.

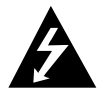

Le symbole de flèche à l'intérieur d'un triangle équilatéral est destiné à alerter l'utilisateur sur la présence de tension dangereuse non isolée dans le boîtier du produit. Cette tension peut être suffisante pour provoquer l'électrocution de personnes.

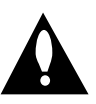

Le point d'exclamation à l'intérieur d'un triangle équilatéral est destiné à alerter l'utilisateur sur la présence d'opérations d'entretien importantes au sujet desquelles des renseignements se trouvent dans la documentation qui accompagne le produit.

**AVERTISSEMENT :** Ne pas installer ce matériel dans un espace confiné tel qu'une bibliothèque ou un endroit similaire.

**AVERTISSEMENT :** POUR ÉVITER LES RISQUES D'INCENDIE OU D'ÉLECTROCUTION, NE PAS EXPOSER L'APPAREIL À LA PLUIE NI À L'HUMIDITÉ.

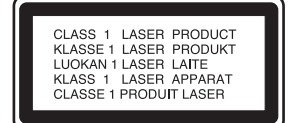

#### **ATTENTION :**

Ce lecteur DVD numérique est un produit laser.

Pour assurer une utilisation correcte de ce produit, veuillez lire attentivement ce manuel d'utilisation et le conserver pour vous y référer ultérieurement en cas de besoin. Si l'appareil requiert de la maintenance, contacter un service agréé (voir la procédure de maintenance).

Un emploi des commandes, des réglages ou procédures de performance autre que celui spécifié dans ce document risque d'entraîner une exposition dangereuse aux rayonnements. Pour éviter l'exposition directe aux faisceaux laser, ne pas ouvrir le boîtier. Cet appareil utilise un faisceau laser visible à l'ouverture. NE PAS RESTER DANS LE FAISCEAU.

#### **ATTENTION :** RAYONNEMENT LASER VISIBLE ET INVISIBLE UNE FOIS OUVERT ET DISPOSITIFS DE SYNCHRONISATION DÉSACTIVÉS.

**ATTENTION :** L'appareil ne doit pas être exposé à l'eau, ni aux gouttes ni aux projections. Éviter de placer des objets remplis de liquides tels que des vases au-dessus de l'appareil.

> Ce produit est fabriqué pour prendre en charge les interférences radio de la DIRECTIVE 89/336/EEC, 93/68/EEC et 73/23/EEC.

## **SHOWVIEW®**

SHOWVIEW est une marque de commerce de Gemstar Development Corporation. Le système SHOWVIEW est fabriqué sous licence de Gemstar Development Corporation.

#### **Remarques sur les droits d'auteur :**

La loi interdit toute copie, diffusion, démonstration, diffusion par câble, lecture en public ou location des éléments de droits d'auteur sans autorisation préalable.

Ce produit est doté de la fonction de protection contre la copie développée par Macrovision. Certains disques sont enregistrés avec des signaux de protection contre la copie. Ce produit incorpore une technologie de protection de droits d'auteur qui se trouve protégée par des droits de méthodes de certains brevets U.S et autres droits de propriété intellectuelle détenus par Macrovision Corporation et autres ayants droit. L'utilisation de cette technologie de protection des droits d'auteur est soumise à l'autorisation de Macrovision Corporation et est destinée à des fins de visualisation domestique et autre visualisation limitée, avec une autorisation expresse de Macrovision Corporation. Toute tentative de démembrement ainsi que tout démontage sont interdits.

**NUMÉRO DE SÉRIE :** Le numéro de série se trouve à l'arrière de cet appareil. Ce numéro est unique et ne peut être utilisé par quiconque autre que vous. Vous devez indiquer les informations demandées ici et conserver ce guide comme preuve d'achat.

Numéro de modèle

Numéro de série

**ATTENTION:** Lorsque l'appareil n'est pas utilisé pendant une longue période, il est recommandé de débrancher le cordon d'alimentation de la prise secteur.

La touche STANDBY/ON (<sup>I</sup>)/I ne coupe pas complètement l'alimentation de l'appareil, mais commute le courant de fonctionnement. " $\bigcup$ " indique le mode d'attente de l'alimentation et "I" correspond à marche.

## **Remarques importantes sur le fonctionnement de cet appareil**

Cet appareil utilise un jeu de commandes pour faire fonctionner le lecteur DVD et le magnétoscope. Les touches suivantes sont utiles pour commander correctement chaque composant.

#### 1. Í**/I Touche**

Appuyez sur la touche U/I de la télécommande ou du panneau avant pour mettre l'appareil sous tension.

#### 2. **Touche DVD**

Appuyez sur la toucheDVD de la télécommande pour commander le lecteur DVD. L'indicateur DVD s'allume sur l'écran du panneau avant pour indiquer que le lecteur DVD est sélectionné.

#### 3. **Touche VCR**

Appuyer sur la touche VCR de la télécommande pour commander le magnétoscope. L'indicateur VCR s'allume sur l'écran du panneau avant pour indiquer que le magnétoscope est sélectionné.

#### 4. **Touche DVD/VCR**

Appuyez sur la touche DVD/VCR du panneau avant pour activer/désactiver le lecteur DVD et le magnétoscope.

## **Table des matières**

## **Introduction**

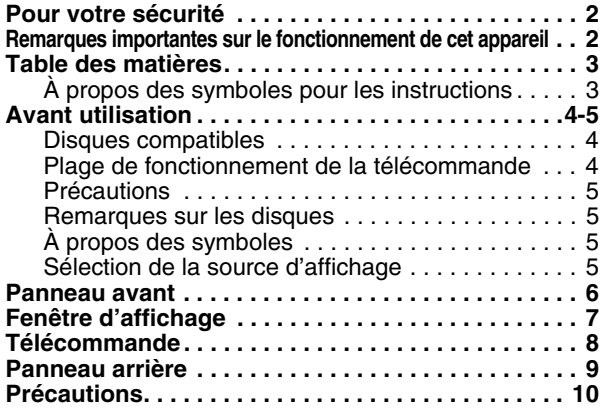

## **Préparation**

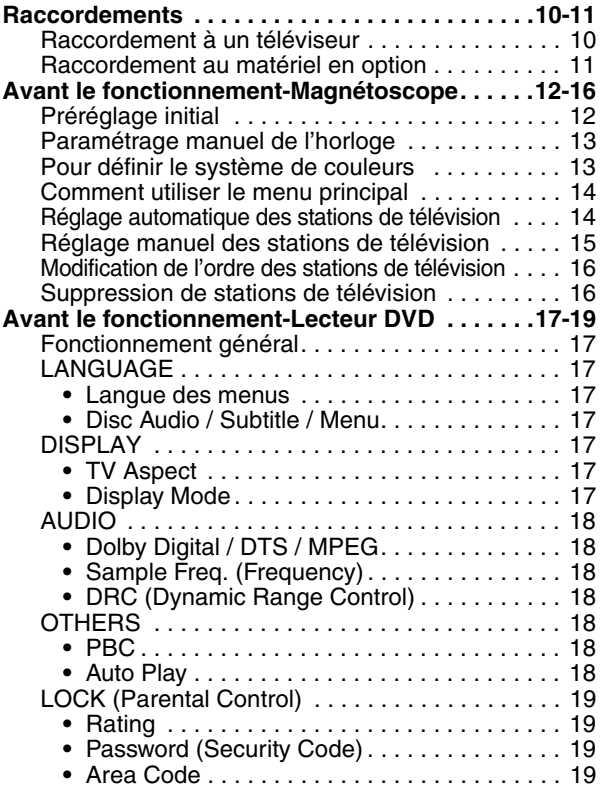

## **Fonctionnement**

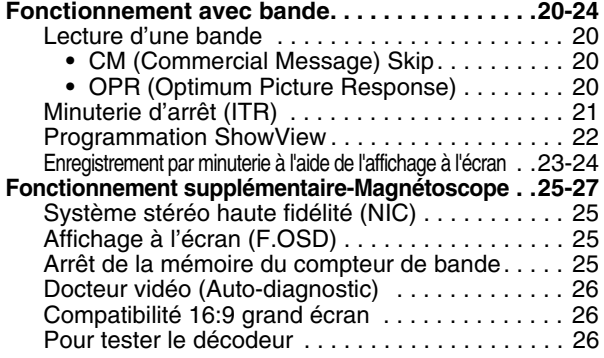

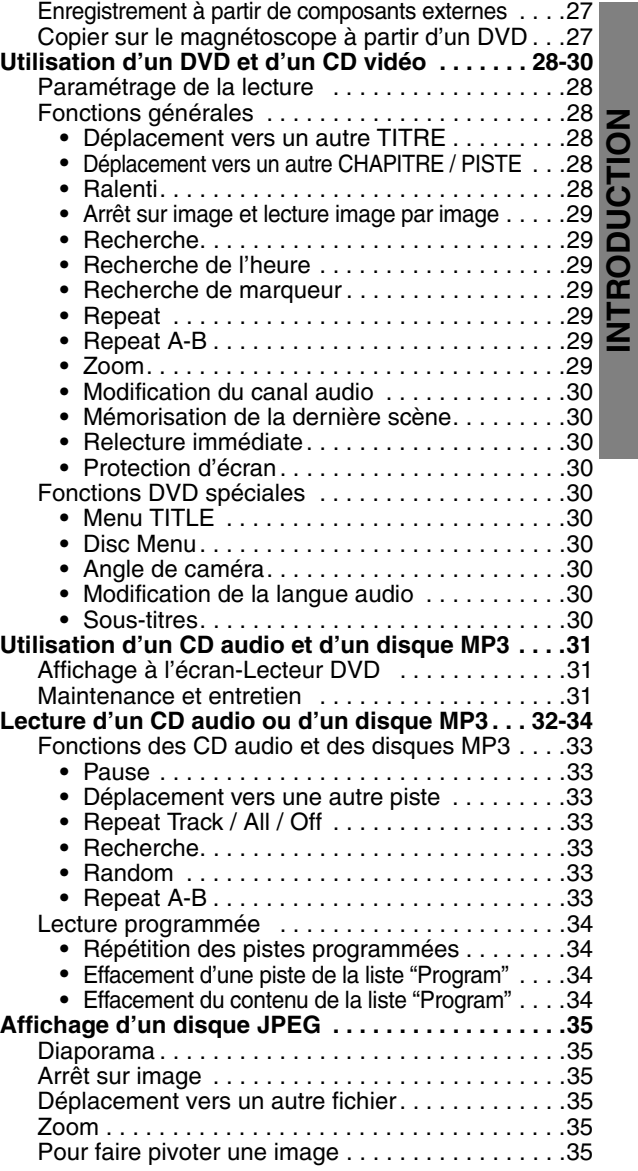

## **Référence**

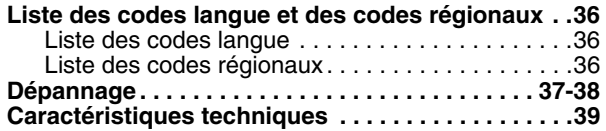

## **À propos des symboles pour les instructions**

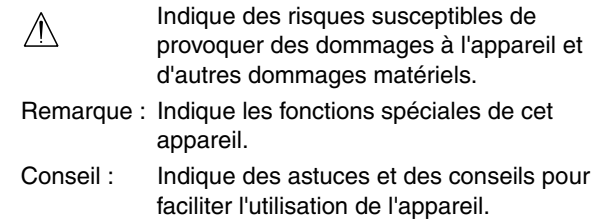

**INTRODUCTION**

## **Avant utilisation**

## **Disques compatibles**

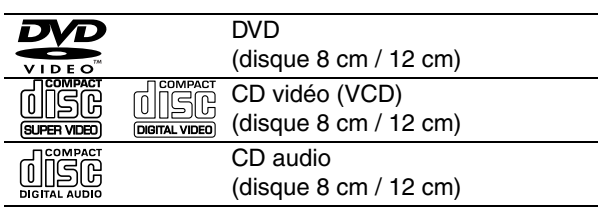

Cet appareil peut également lire des SVCD, DVD±R/RW et CD-R/RW contenant des titres audio, des fichiers MP3 ou JPEG.

Remarques :

- **•** Selon les conditions du matériel d'enregistrement ou du disque CD-R/RW (ou DVD±R/RW) lui-même, certains disques CD-R/RW (ou DVD±R/RW) ne peuvent pas être lus sur l'appareil.
- **•** Ne pas coller de sceau ni d'étiquette sur les faces (celle qui contient l'étiquette ou la face enregistrée) d'un disque.
- **•** Ne pas utiliser des CD ayant une forme inhabituelle (par exemple, en forme de coeur ou octogone). Il peut en résulter des dysfonctionnements.

## **Remarques sur les DVD et les CD vidéo**

Les fabricants de logiciels peuvent programmer des opérations de lecture de DVD et de CD vidéo. Cet appareil lit des DVD et des CD vidéo selon le contenu du disque conçu par le fabricant du logiciel. Par conséquent, certaines fonctions de lecture peuvent ne pas être disponibles et d'autres fonctions peuvent avoir été ajoutées.

## **Code régional du lecteur DVD et des DVD**

Ce lecteur DVD est conçu et fabriqué pour la lecture du logiciel codé pour la région 2.

Le code régional indiqué sur les étiquettes de certains disques DVD indiquent le type de lecteur pouvant lire ces disques. Cet appareil ne peut lire que les disques DVD portant

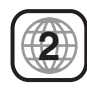

l'étiquette "2" ou "ALL". Si vous tentez de lire d'autres disques, le message "Check Regional Code" s'affichera sur l'écran du téléviseur. Certains disques DVD ne comportent pas d'étiquette de code régional alors que leur lecture est interdite en raison de limites de région.

## **Terminologie associée aux disques**

## **Titre (DVD uniquement)**

Contenu principal du film ou contenu de la fonction associée ou contenu des fonctions supplémentaires, ou l'album de musique. Un numéro de référence est attribué à chaque titre pour faciliter sa localisation.

## **Chapitre (DVD uniquement)**

Sections d'une image ou d'un morceau de musique, plus petites que les titres. Un titre est constitué d'un ou de plusieurs chapitres. Un numéro est attribué à chaque chapitre pour faciliter leur localisation. Selon le disque, les chapitres peuvent ne pas être enregistrés.

## **Piste (CD vidéo et CD audio uniquement)**

Sections d'une image ou d'un morceau de musique d'un CD vidéo ou d'un CD audio. Un numéro est attribué à chaque piste, pour faciliter leur localisation.

#### **Scène**

Sur un CD vidéo doté de commandes de lecture PBC (Playback Control), les images animées et les arrêts sur images sont divisées en sections appelées "Scènes". Chaque scène est affichée sur l'écran de menu. Un numéro est attribué à chaque scène pour faciliter leur localisation.

Une scène est constituée d'une ou de plusieurs pistes.

## **Types de CD vidéo**

Il existe deux types de CD vidéo :

## **CD vidéo équipés de la fonction PBC (Version 2.0)**

Les commandes de lecture PBC (Playback Control) permettent de dialoguer avec le système à l'aide de menus, de fonctions de recherche ou d'autres opérations standard de l'ordinateur. De plus, les arrêts sur images haute résolution peuvent être lus s'ils sont incorporés au disque.

#### **CD vidéo non équipés de la commande de lecture PBC (Version 1.1)**

Ces disques fonctionnent comme les CD audio. Ils permettent de lire des images vidéo ainsi que du son, mais ils ne sont pas équipés de la commande de lecture PBC.

## **Plage de fonctionnement de la télécommande**

Pointer la télécommande vers le capteur et appuyer sur les touches.

- ≥ **Distance :** À une distance d'environ 7 m du capteur
- Angle : Environ 30<sup>°</sup> dans chaque direction de l'avant du capteur

#### **Installation des piles de la télécommande**

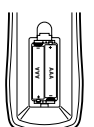

Retirer le couvercle du logement des piles situé à l'arrière de la télécommande, et insérer deux piles (R03/AAA) en alignant correctement les polarités  $\bigoplus$  et  $\bigoplus$ .

## **Attention**

Ne pas utiliser une ancienne pile et une nouvelle pile. Ne jamais utiliser des types de pile différents (standard, alcaline, etc.).

## **Avant utilisation (Suite)**

## **Précautions**

## **Manipulation de l'appareil**

#### **Expédition de l'appareil**

Le carton d'expédition et les matériaux d'emballage d'origine sont faciles à manier. Pour assurer une protection maximale, emballer l'appareil tel qu'il était à la sortie de l'usine.

#### **Paramétrage de l'appareil**

L'image ou le son d'un téléviseur ou d'un poste de radio avoisinant peut être brouillé(e) pendant la lecture. Dans ce cas, éloigner le téléviseur ou le poste de radio, ou arrêter l'appareil après avoir retiré le disque.

#### **Pour avoir une surface propre**

Ne pas utiliser de liquides volatiles, comme des bombes insecticides, à proximité de l'appareil. Ne pas laisser le caoutchouc de produits en plastique en contact avec l'appareil pendant une longue période. Il pourrait y avoir des marques sur la surface.

## **Nettoyage de l'appareil**

#### **Pour nettoyer le boîtier**

Utiliser un chiffon sec doux. Si les surfaces sont très sales, utiliser un chiffon légèrement imbibé d'un solvant doux. Ne pas utiliser des solvants agressifs tels que l'alcool, l'essence ou un diluant, car ils pourraient endommager la surface de l'appareil.

#### **Pour obtenir une image nette**

Le lecteur de DVD est un appareil de précision haute technologie. Si la lentille du capteur optique et les pièces du lecteur de disque sont sales ou usées, la qualité de l'image ne sera pas satisfaisante.

Il est recommandé de procéder à un entretien et un contrôle réguliers au bout de 1 000 heures d'utilisation. (Dépend de l'environnement d'exploitation.)

Pour plus de détails, contacter le revendeur le plus proche.

## **Remarques sur les disques**

## **Manipulation des disques**

Ne pas toucher la face de lecture du disque. Tenir le disque par les bords pour qu'il n'y ait pas de traces de doigt sur la surface.

Ne pas coller de papier ni de bande sur le disque.

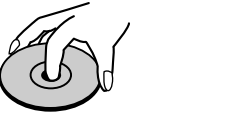

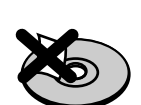

## **Stockage des disques**

Une fois lus, les disques doivent être placés dans leur boîtier. Ne pas placer le disque dans un endroit susceptible d'être exposé à la lumière directe du soleil ni à proximité de sources de chaleur. Ne pas laisser le disque dans une voiture garée au soleil car la température à l'intérieur de la voiture risque d'augmenter considérablement.

## **Nettoyage des disques**

Les traces de doigt et la saleté sur le disque peuvent être à l'origine d'une baisse de qualité de l'image et d'une distorsion du son. Avant de lire un disque, le nettoyer à l'aide d'un chiffon propre. Nettoyer le disque d'un mouvement allant du centre vers l'extérieur.

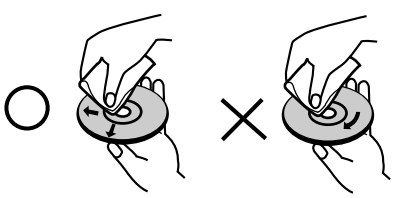

Ne pas utiliser des solvants agressifs tels que alcool, essence, diluant, produits de nettoyage vendus dans le commerce, ni bombes anti-statiques réservées aux anciens enregistrements sur vinyle.

## **À propos des symboles**

## **À propos de l'** $\odot$  **affichage des symboles**

" $\Diamond$ " peut s'afficher sur l'écran du téléviseur pendant son fonctionnement.

Cette icône indique que la fonction décrite dans ce manuel d'utilisation n'est pas prise en charge par le lecteur DVD et magnétoscope ou qu'elle n'est pas disponible sur ce disque vidéo DVD.

#### **À propos des symboles de disque pour les instructions**

Une section dont le titre contient l'un des symboles suivants ne s'applique qu'au disque représenté par le symbole.

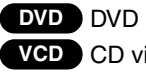

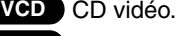

CD audio. **CD**

Disque MP3. **MP3**

Disque JPEG. **JPEG**

## **Sélection de la source d'affichage**

Vous devez sélectionner l'une de vos sources de sortie (lecteur DVD ou magnétoscope) à afficher sur l'écran du téléviseur.

- **Pour afficher une source de sortie de la platine de DVD :**  Appuyer sur la touche DVD jusqu'à ce que l'indicateur DVD de la fenêtre d'affichage s'allume et que la source de sortie de la platine de DVD soit affichée sur l'écran du téléviseur.
- **Pour afficher une source de sortie de la platine de magnétoscope :**

Appuyer sur la touche VCR jusqu'à ce que l'indicateur VCR de la fenêtre d'affiche s'allume et que la source de sortie de la platine du magnétoscope soit affichée sur l'écran du téléviseur.

Remarques :

- **•** Si vous insérez un disque alors que le lecteur DVD et magnétoscope est en mode VCR, il passera automatiquement en mode DVD.
- **•** Si vous insérez une cassette ne comportant pas de languette de sûreté alors que le lecteur DVD et magnétoscope est en mode DVD, il passera automatiquement en mode VCR.

## **Tiroir pour disque (platine de DVD)**

Insérer un disque ici.

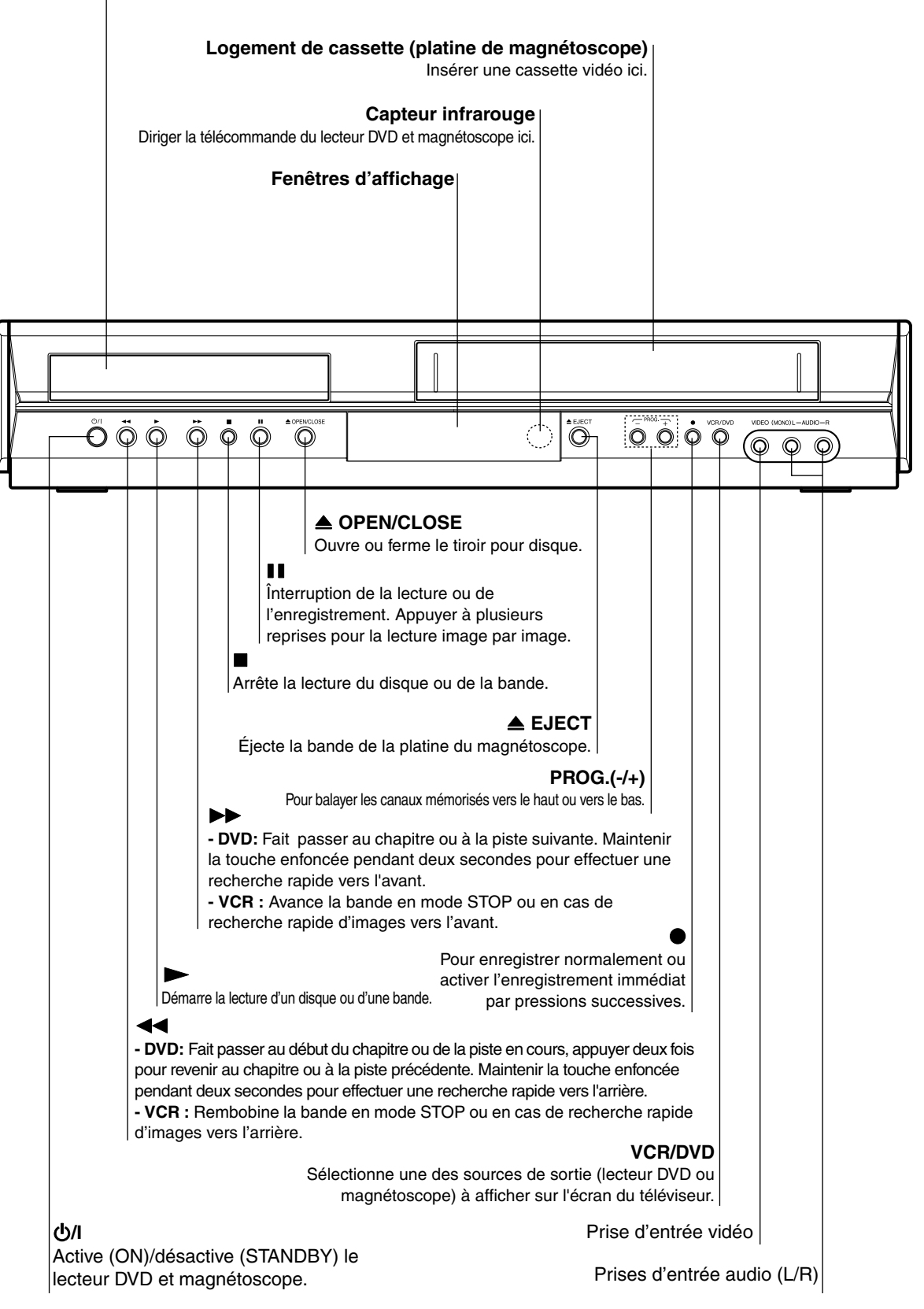

# **INTRODUCTION INTRODUCTION**

## **Fenêtre d'affichage**

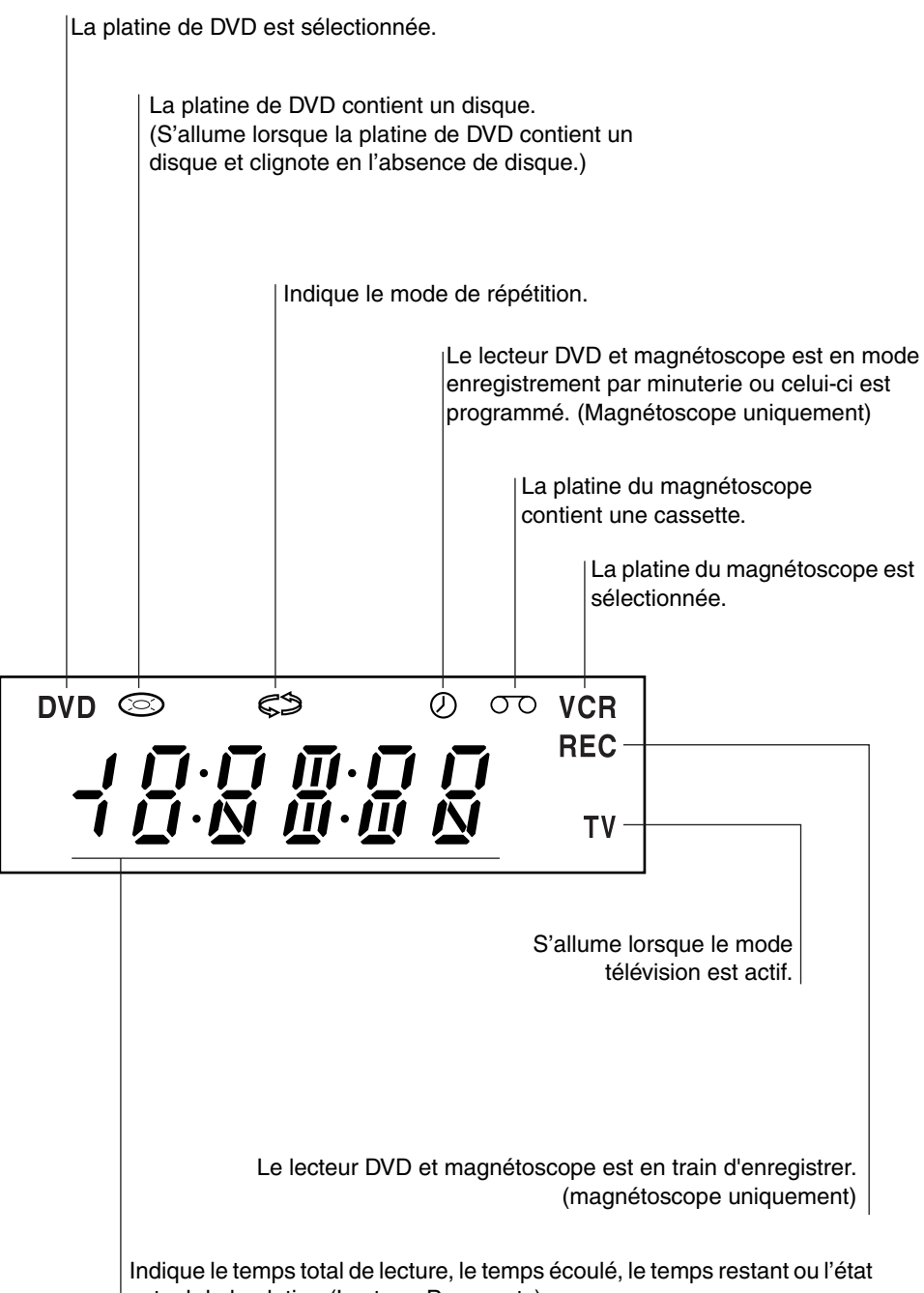

actuel de la platine (Lecture, Pause, etc).

## **Télécommande**

#### Í**/I**

Active (ON)/désactive (STANDBY) le lecteur DVD et magnétoscope.

#### **TV/VCR •**

Pour afficher les canaux sélectionnés par le tuner du magnétoscope ou celui du téléviseur.

## **DVD •**

Sélectionne le mode de fonctionnement du lecteur de DVD et magnétoscope sur DVD.

## **VCR •**

Sélectionne le mode de fonctionnement du lecteur DVD et magnétoscope sur VCR.

#### **DISPLAY - -:- -**

-Accède à l'affichage sur écran (DVD). -Affiche l'heure actuelle ou le compteur (VCR).

## **4/P/A/V**

-Sélectionne des options de menu. -PR/TRK (+/-): Sélectionne des canaux du magnétoscope. Règle manuellement l'image de la bande sur l'écran.

#### **SETUP/MENU (i)**

Accède ou supprime le menu de réglages du lecteur de DVD et le menu VCR.

#### **ENTER/OK**

Confirme les sélections de menu. Affiche les fonctions sur l'écran du téléviseur.

#### $\blacksquare$

-Interrompre la lecture ou l'enregistrement. -Appuyer à plusieurs reprises pour la lecture image par image.

 **(** 6**) •** -Recherche rapide d'images vers ,-------<br>'arrière.

-Rembobine la bande en mode STOP.

•<br>.Démarre la lecture

 **(** 5**) •** -Recherche rapide d'images vers l'avant.

-Avance la bande en mode STOP.

## **Touches numériques 0-9**

Sélectionne des options numériques dans un menu.

## **REPEAT •**

Répète le chapitre, la piste, le titre ou tout.

-Lit les pistes dans un ordre aléatoire. -CM SKIP

#### **REPEAT A-B •**

Répète la séquence entre deux points (A et B)

#### **•**

Sélectionne la vitesse d'enregistrement.

#### **SHOWVIEW •**

Affiche le menu des programmes pour la programmation ShowView.

#### **OPEN/CLOSE, EJECT (** <**)**

-Éjecte la bande de la platine du magnétoscope. -Ouvre et ferme le tiroir pour disque.

#### **AUX**

Sélectionne la source d'entrée pour l'enregistrement sur bande.

#### **DISC MENU**

Permet d'accéder au menu d'un disque DVD.

#### SKIP (  $|\blacktriangleleft|$  /  $\rightharpoonup$  )

Fait passer au début du chapitre ou de la piste en cours, appuyer deux fois pour revenir au chapitre ou à la piste précédente.

Permet de passer au chapitre ou à la piste suivante.

#### **RETURN**

-Supprime le menu de réglages. -Affiche le menu sur un CD vidéo doté de PBC.

∫

#### Arrête la lecture ou l'enregistrement.

#### **MNL. PROG.**

Place une piste dans la liste des programmes.

#### **CLEAR ( 0000 )**

Supprime un numéro de piste du menu des programmes ou une marque dans le menu MARKER SEARCH.

#### **• A.MONITOR**

Sélectionne une langue audio (DVD) ou un canal audio (CD vidéo).

#### **• SUBTITLE**

Sélectionne une langue pour les sous-titres.

#### **• ANGLE**

Sélectionne un angle de prise de vue de DVD, si disponible.

#### **• ZOOM**

Agrandit l'image vidéo DVD.

#### **• MARKER**

Marque des points pendant la lecture.

**• SEARCH** Affiche le menu Marker Search.

## **• TITLE**

Affiche le menu Title du disque, si disponible.

#### **• REC (** ¥ **)**

Enregistre normalement ou active l'enregistrement immédiat avec pressions successives.

#### Remarque :

Cette télécommande utilise les mêmes touches pour les fonctions du magnétoscope et celles du lecteur de DVD (ex. PLAY).

Lors de l'utilisation du magnétoscope, appuyer d'abord sur la touche VCR.

Lors de l'utilisation du lecteur DVD, appuyer d'abord sur la touche DVD.

## ▲ **AUX**  $<sup>CD</sup>$ </sup>  $VCR$ **DISC MEN**  $PRTRK$ Ŋ ENTER **OK** SET. PR/TRK m Н اح⊲ أ Е  $\overline{2}$ 3 4 5 6 g ٠g  $\overline{0}$ ኈ

## $\mathsf{RANDOM}(\cap)$

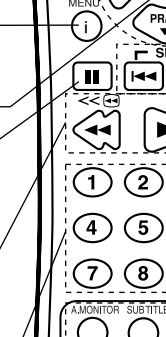

## **Panneau arrière**

## **AERIAL**

 $\bigwedge$ 

Connecter l'antenne en utilisant cette prise.

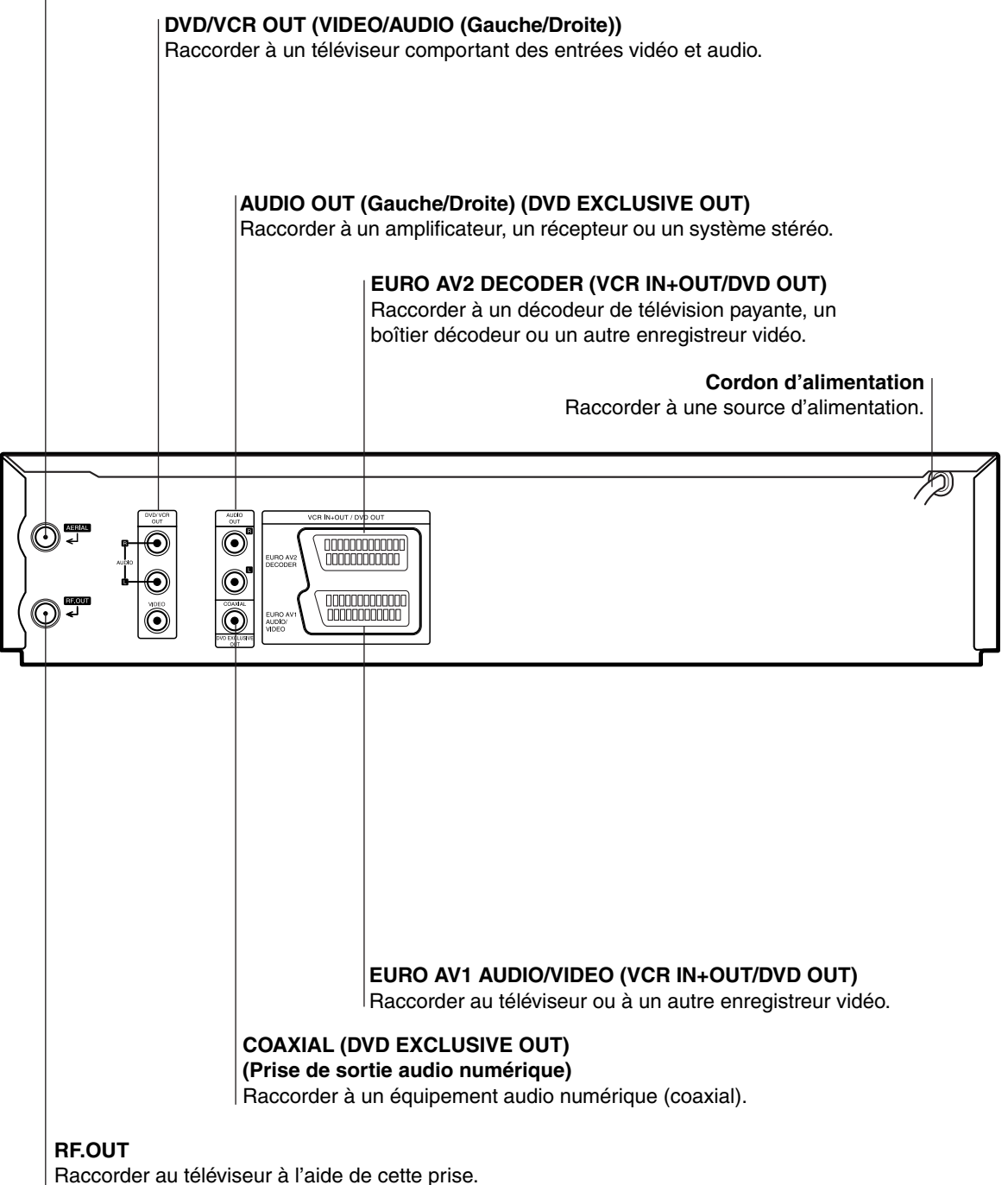

**Ne pas toucher les broches des prises situées sur le panneau arrière.** 

**Des décharges électrostatiques peuvent endommager l'appareil de façon définitive.** 

## **Précautions**

Lorsque l'appareil est installé dans un meuble ou sur des étagères, s'assurer qu'il y a un espace suffisant de tous les côtés pour permettre une bonne aération (10 cm ou plus sur les deux côtés, au-dessus et à l'arrière).

Pour jeter des piles, il faut prendre en compte les problèmes liés à l'environnement et respecter strictement les réglementations ou lois locales régissant la mise au rebut de ces piles.

## **L'inobservation des précautions suivantes peut endommager l'appareil, la télécommande ou le disque.**

- **1. NE PAS placer l'appareil** 
	- dans un endroit soumis à des températures extrêmes ou à l'humidité;
	- en plein soleil;
	- dans un endroit poussiéreux;
	- dans un endroit où des champs magnétiques puissants sont générés;
	- sur une surface qui est instable ou soumise à des vibrations;
- **2. NE PAS bloquer les ouvertures ou orifices de ventilation de l'appareil.**

(Si les ouvertures ou orifices de ventilation sont bouchés par un journal, du tissu, etc., la chaleur peut ne pas pouvoir se dissiper.)

- **3. NE PAS placer d'objets lourds sur l'appareil ou la télécommande.**
- **4. NE PAS placer de liquides susceptibles d'être renversés sur l'appareil ou la télécommande.** (Un incendie ou une décharge électrique peut se produire si de l'eau ou du liquide pénètre dans cet appareil.)
- **5. NE PAS exposer l'appareil à des gouttes ou à des projections.**
- **6. NE PAS utiliser cet appareil dans une salle de bains ni des endroits où il y a de l'eau. Et NE PAS** poser un récipient rempli d'eau ou de liquide (comme des produits de beauté ou médicaments, un vase de fleurs, une plante en pot, une tasse, etc.) au-dessus de cet appareil.
- **7. NE PAS poser une source de flamme nue, comme une bougie allumée, sur l'appareil.**
- **8. EVITER les chocs violents durant le transport de l'appareil.**

## **Raccordements**

#### **Conseils :**

- Les méthodes de raccordement du lecteur peuvent différer selon le téléviseur ou le matériel utilisé.
- Consultez la documentation de votre téléviseur, magnétoscope, système stéréo ou autres appareils pour obtenir de plus amples informations sur les raccordements.

#### **Remarques :**

- **•** L'image ou le son d'un téléviseur, magnétoscope ou poste de radio avoisinant peut être brouillé(e) pendant la lecture. Éloigner les appareils les uns des autres ou arrêter l'appareil après avoir retiré le disque.
- **•** S'assurer que le lecteur DVD et magnétoscope est branché directement sur le téléviseur et régler celui-ci sur le canal d'entrée vidéo approprié.
- **•** Ne pas raccorder la prise AUDIO OUT du lecteur DVD et magnétoscope sur la prise d'entrée phono (platine d'enregistrement) du système audio. Ne pas raccorder le lecteur DVD et magnétoscope via un autre magnétoscope. L'image DVD risque d'être brouillée par le système de protection contre la copie.

## **Raccordement à un téléviseur**

Effectuez l'un des raccordements suivants, selon les fonctionnalités de votre matériel.

## **Raccordement de base (AV)**

1. Raccorder **EURO AV1 AUDIO/VIDEO** situé à l'arrière de cet appareil à la fiche d'entrée péritélévision du téléviseur à l'aide d'une broche péritélévision (non fournie).

Pour les téléviseurs ne comportant pas de connecteur péritélévision, raccorder la prise jaune VIDEO OUT et les prises DVD/VCR AUDIO OUT de cet appareil au téléviseur.

2. Certains émetteurs de téléviseur transmettent des signaux codés, affichables uniquement par le biais d'un décodeur acheté ou loué. Vous pouvez brancher un décodeur (désembrouilleur) sur cet appareil.

## **Raccordement de base (RF)**

- 1. Raccorder l'antenne RF de votre antenne intérieure/ extérieure sur la prise **AERIAL** située à l'arrière de l'appareil.
- 2. Raccorder le câble d'antenne RF fourni entre la prise **RF.OUT** située à l'arrière de l'appareil et l'entrée d'antenne du téléviseur.

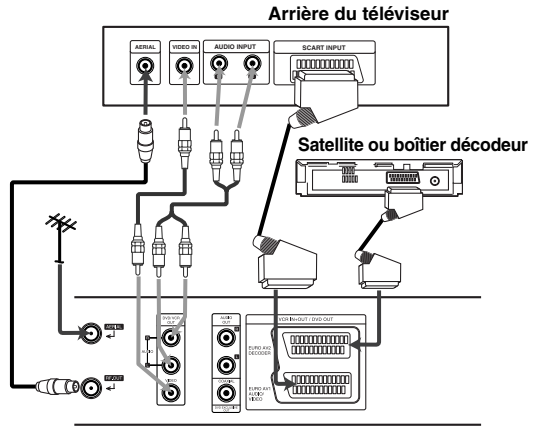

**Arrière de cet appareil (Raccordement de base)** 

## **Raccordements (Suite)**

## **Raccordement au matériel en option**

## **Raccordement à un amplificateur équipé de la stéréo analogique à deux canaux ou de Dolby Pro Logic II/ Pro Logic**

Raccorder les prises **DVD/VCR AUDIO OUT** ou **AUDIO OUT (DVD EXCLUSIVE OUT)** de gauche et de droite de cet appareil aux prises d'entrée audio de gauche et de droite de l'amplificateur, du récepteur ou du système stéréo, en utilisant les câbles audio.

## **Raccordement à un amplificateur équipé de la stéréo numérique à deux canaux (PCM) ou un récepteur audio/vidéo équipé d'un décodeur multiplex (Dolby Digital™, MPEG 2 ou DTS)**

- 1. Raccorder une prise DIGITAL AUDIO OUT de cet appareil (**COAXIAL**) à la prise correspondante de l'amplificateur. Utiliser un câble audio numérique (coaxial) en option.
- 2. Il faut activer la sortie numérique de cet appareil. (Voir "AUDIO" à la page 18).

## **Son numérique multiplex**

Un raccordement numérique multiplex fournit la meilleure qualité sonore. Pour cela, il est nécessaire de disposer d'un récepteur audio/vidéo multiplex prenant en charge un ou plusieurs formats audio de l'appareil (MPEG 2, Dolby Digital et DTS). Consulter la documentation du récepteur et les logos situés à l'avant du récepteur.

## **Avertissement :**

**Arrière de cet appareil** 

En raison du contrat de licence DTS, la sortie numérique sera en mode numérique DTS si le flux audio DTS est sélectionné.

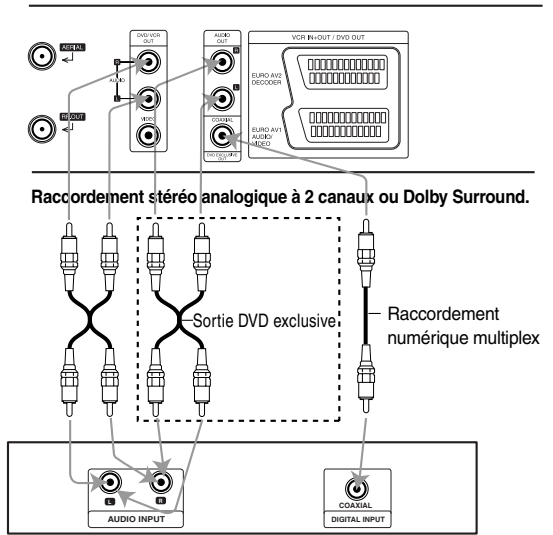

**Amplificateur (Récepteur)**

Remarques :

- Si le format audio de la sortie numérique ne correspond pas aux fonctionnalités du récepteur, celui-ci produira un son fort, déformé ou pas du tout de son.
- ≥ Il est possible d'obtenir du son enveloppant sur six canaux via le raccordement numérique si le récepteur est équipé d'un décodeur numérique multiplex.
- ≥ Pour connaître le format audio du DVD sélectionné sur l'écran, appuyer sur **A.MONITOR**.

## **Préréglage initial**

Pour les étapes suivantes, nous supposons que vous avez raccordé l'enregistreur vidéo pour la première fois. Dans ce cas, l'enregistreur vidéo est allumé après la mise sous tension. Vous ne devez pas manipuler les touches pour l'instant. Voir le téléviseur connecté.

Remarque :

Si ce menu ne s'affiche pas, l'enregistreur vidéo a déjà été programmé.

1. Sélectionner le pays selon la zone à l'aide de  $\blacktriangleleft$  et de  $\blacktriangleright$ . "A": Autriche, "B": Belgique, "CH": Suisse, "D": Allemagne, "DK": Danemark, "E": Espagne, "F": France, "I": Italie, "N": Norvège, "NL": Pays-Bas, "P": Portugal, "S": Suède, "SF": Finlande, "OTHERS"

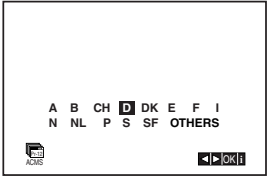

2. Appuyer sur **ENTER/OK** pour démarrer l'enregistrement automatique des canaux des stations de télévision dans votre région.

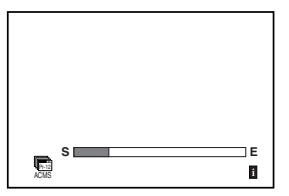

3. Le **Tableau des stations de télévision** s'affiche lorsque le réglage est terminé. Appuyer sur **i** pour enregistrer vos paramètres.

## **Avant le fonctionnement-Magnétoscope**

## **Paramétrage manuel de l'horloge**

L'horloge du lecteur DVD et magnétoscope contrôle ses paramètres de date et d'heure.

1. Appuyer sur **i**.

Appuyer sur ◀ ou ▶ pour sélectionner **SET**. Appuyer sur **ENTER/OK**.

Le mode de réglage automatique peut être défini sur "OFF" en appuyant sur ENTER/OK si vous souhaitez régler l'heure manuellement.

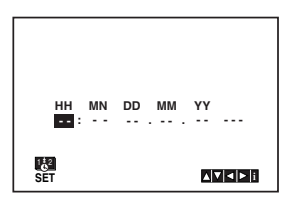

2. Utiliser la touche  $\triangle$  ou  $\nabla$  de la télécommande pour modifier **HOURS**, **MINUTES**, **DAY**, **MONTH** et **YEAR**.

Le lecteur DVD et magnétoscope utilise une horloge sur 24 heures.

par exemple 1pm s'affiche sous la forme 13:00. Le jour de la semaine s'affiche automatiquement lorsque l'année est entrée.

3. En cas d'erreur, appuyer sur  $\triangleleft$  ou  $\triangleright$  et entrer les paramètres corrects.

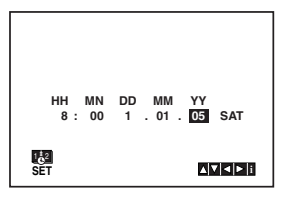

4. Appuyer sur **i** pour revenir à une image du téléviseur.

## **Pour définir le système de couleurs**

- 1. Appuyer sur **i**.
- 2. Le menu principal apparaît sur l'écran du téléviseur.
- 3. Appuyer sur ◀ ou ▶ pour sélectionner **SYS** et appuyer sur **ENTER/OK**.
- 4. Appuyer sur  $\triangle$  ou  $\nabla$  pour sélectionner en fonction du système de **couleurs** utilisé. **AUTO:** sélection automatique de couleur **PAL:** enregistrements PAL **SECAM:** enregistrements SECAM **MESECAM:** enregistrements MESECAM

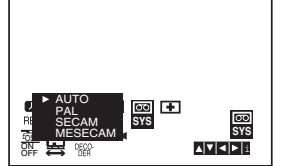

5. Appuyer sur **i** pour supprimer les menus de l'écran du téléviseur.

## **Comment utiliser le menu principal**

Ce lecteur DVD et magnétoscope peut être facilement programmé à l'aide des menus affichés sur l'écran.

La télécommande contrôle les menus.

- 1. Mettre sous tension le téléviseur et le lecteur DVD et magnétoscope en appuyant sur la touche **小**/I.
- 2. Appuyer sur la touche **i**. Le menu principal s'affiche sur l'écran du téléviseur.

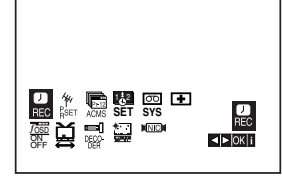

- **REC -** Paramètres d'enregistrement par minuterie (voir p. 23).
- **PR SET -** Paramètre de réglage manuel (voir p. 15).
- **ACMS -** ACMS (Automatic Channel Memory System) (voir p. 14).
- **SET -** Paramètre de date et d'horloge (voir p. 13).
- **SYS -** Définir le système de couleurs du téléviseur (voir p. 13).
- **(Dr.) -** Vérifier un problème sur le magnétoscope (voir p. 26).
- **F.OSD ON/OFF -** Afficher le mode de fonctionnement du magnétoscope (voir p. 25).
- **(16:9/4:3) -** Sélectionner le format de l'image du téléviseur (voir p. 26).
- **DECODER** Utiliser un décodeur de téléviseur payant (ou Satellite) avec le magnétoscope (voir p. 26).
- **<b>[OPR)** Améliorer l'image de lecture (voir p. 20).
	- Apparaît lors de la lecture uniquement.
- **NIC** Activer ou désactiver le son numérique NICAM (voir p. 25).

#### Conseil :

Il est possible de modifier la langue des menus dans le menu de réglages du lecteur DVD. (Voir Langue des menus à la page 17.)

- 3. Appuyer sur  $\blacktriangleleft$  et  $\blacktriangleright$  pour sélectionner le menu approprié. Appuyer sur **ENTER/OK** et utiliser **▲** ou ▼ pour sélectionner.
- 4. Appuyer sur **i** pour revenir à une image du téléviseur.

## **Réglage automatique des**

## **stations de télévision**

Si le signal d'émission de la télévision est faible, le lecteur DVD et magnétoscope risque de ne pas détecter les informations requises et ne pourra pas les enregistrer correctement. Pour résoudre ce problème, voir la section RÉGLAGE MANUEL à la page 15.

- 1. Appuyer sur **Ú/I** pour mettre le lecteur DVD et magnétoscope sous tension.
- 2. Appuyer sur la touche **i**. Le menu principal s'affiche sur l'écran du téléviseur. Appuyer sur  $\blacktriangleleft$  ou  $\blacktriangleright$  pour sélectionner **ACMS**. Appuyer sur **ENTER/OK**.

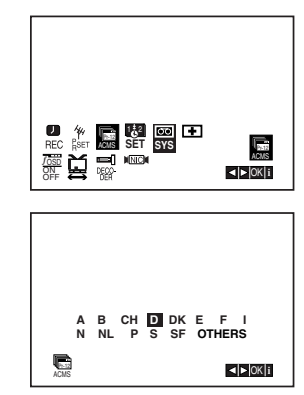

- 3. Sélectionner le pays selon votre zone avec  $\blacktriangleleft$  ou  $\blacktriangleright$ . **A:A**utriche, **B:B**elgique, **CH:S**uisse, **D:A**llemagne, **DK:D**anemark, **E:Es**pagne, **F:F**rance, **I:I**talie, **N:N**orvège, **NL:Pays-Bas**, **P:P**ortugal, **S:S**uède, **SF:F**inlande, "OTHERS"
- 4. Appuyer sur **ENTER/OK** pour démarrer l'enregistrement automatique des canaux des stations de télévision dans votre région.
- 5. Le **Tableau des stations de télévision** s'affiche lorsque le réglage est terminé. Appuyer sur **i** pour enregistrer vos paramètres.

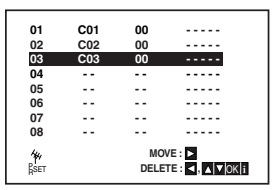

## Remarques :

L'horloge du lecteur DVD et magnétoscope est définie automatiquement lorsque le réglage automatique est terminé. Si l'horloge n'est pas correcte, voir la section "Réglage manuel de l'horloge" à la page 13.

## **Avant le fonctionnement-Magnétoscope**

## **Réglage manuel des stations de télévision**

Dans certains cas, les signaux d'émissions de télévision peuvent être trop faibles pour que le processus de réglage automatique du lecteur DVD et magnétoscope détecte ou attribue correctement les stations de télévision.

Vous devez régler manuellement ces stations dont les signaux d'émissions sont faibles pour que le lecteur DVD et magnétoscope puisse les enregistrer.

1. Appuyer sur **i**.

Le menu principal s'affiche sur l'écran du téléviseur. Appuyer sur ◀ ou ▶ pour sélectionner PR SET. Appuyer sur **OK**.

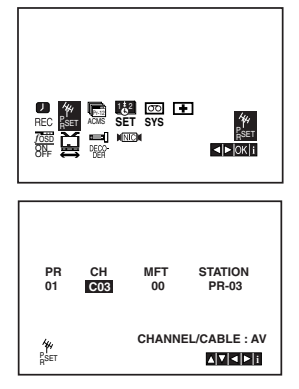

- 2. Appuyer sur **i**. Le tableau des stations s'affiche.
- 3. Appuyer sur ▲ ou ▼ pour sélectionner le numéro de programme à régler (par exemple, PR 04).

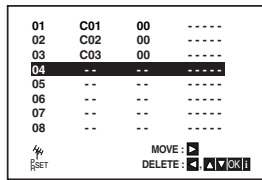

4. Appuyer sur **OK**.

Appuyer sur **AUX** pour sélectionner **C** (Standard stations) ou **S** (stations de câble) : C02 - C69, S01 - S41.

Entrer le numéro de canal de la station à régler, utiliser

 $\blacktriangle$  ou  $\nabla$  pour rechercher la station appropriée.

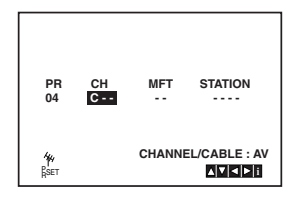

5. La recherche s'arrête lorsqu'une station est trouvée. Appuyer sur  $\triangleright$  pour sélectionner **MFT**. Pour contrôler le réglage de la station, utiliser  $\triangle$  ou  $\nabla$ .

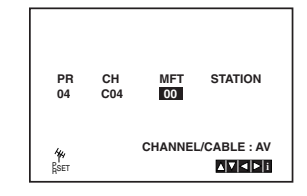

- 6. Appuyer sur ▶ pour sélectionner **STATION** et attribuer un nom à la station de télévision. Appuyer sur **OK**.
- 7. Utiliser ▲ ou ▼ pour sélectionner des lettres et des **nombres** pour le nom de la station. Utiliser  $\blacktriangleleft$  ou  $\blacktriangleright$  pour avancer et reculer entre les caractères.

Appuyer sur **OK**.

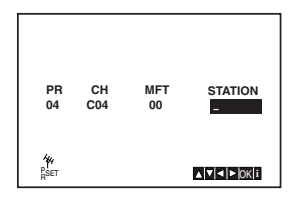

8. Appuyer sur **i**, confirmer la position de la station.

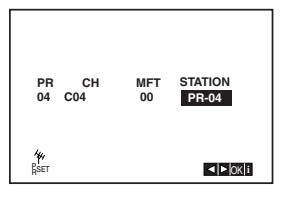

Pour régler manuellement d'autres stations, répéter les étapes **3 à 8**.

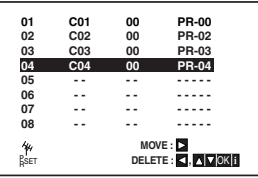

9. Appuyer de nouveau sur **i**. La nouvelle station de télévision a été réglée dans le lecteur DVD et magnétoscope.

## **Modification de l'ordre des**

## **stations de télévision**

Après avoir réglé les stations de télévision dans le lecteur DVD et magnétoscope, vous pouvez souhaiter modifier leur ordre d'enregistrement sans avoir à les régler à nouveau. Les instructions de cette page montre comment déplacer les stations dans l'ordre souhaité.

1. Appuyer sur **i**.

Le menu principal s'affiche sur l'écran du téléviseur. Appuyer sur  $\triangleleft$  ou  $\triangleright$  pour sélectionner **PR SET**. Appuyer sur **ENTER/OK**.

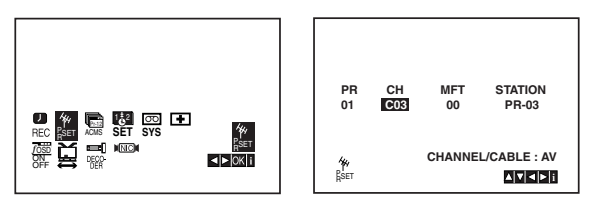

2. Appuyer sur **i**.

Appuyer sur ▲ ou ▼ pour sélectionner le **numéro de programme** à déplacer (par exemple, PR-03). Appuver sur  $\blacktriangleright$ .

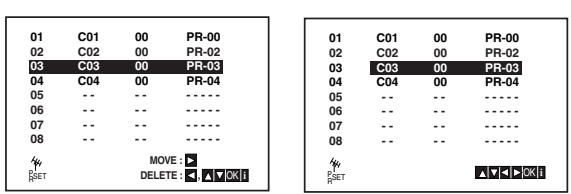

3. Appuyer sur ▲ ou ▼ pour sélectionner le numéro **de programme** à déplacer (par exemple, PR-05).

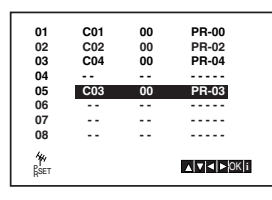

4. Appuyer sur **ENTER/OK**.

Le **programme** sélectionné est déplacé vers **le nouveau numéro de programme**.

Pour déplacer d'autres stations de télévision, répéter les étapes 1 à 4.

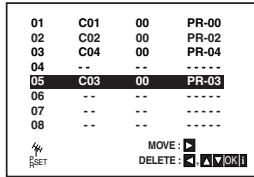

5. Appuyer sur **i** pour supprimer les menus de l'écran du téléviseur.

## **Suppression de stations de**

## **télévision**

Après avoir réglé des stations de télévision dans le lecteur DVD et magnétoscope, vous pouvez souhaiter supprimer une station.

Les instructions de cette page montrent comment vous pouvez supprimer facilement les stations de télévision non désirées.

1. Appuyer sur **i**.

Le menu principal s'affiche sur l'écran du téléviseur. Utiliser < ou ▶ pour sélectionner **PR SET**. Appuyer sur **ENTER/OK**.

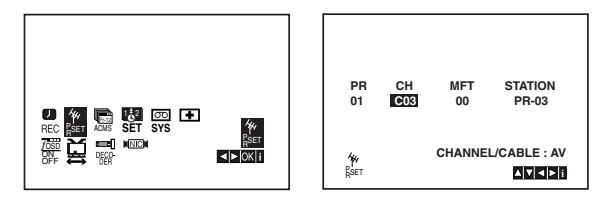

- 2. Appuyer sur **i**.
- 3. Appuyer sur ▲ ou ▼ pour sélectionner le numéro **de programme** à supprimer. (par exemple, PR-00)

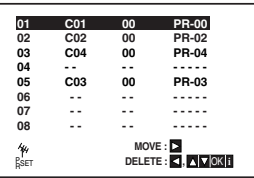

4. Appuyer sur  $\blacktriangleleft$ .

La station sélectionnée est supprimée au bout d'un laps de temps.

Pour supprimer d'autres stations de télévision, répéter les étapes **3 et 4**.

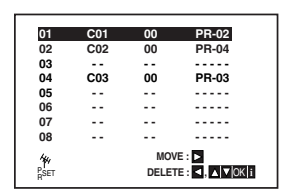

5. Appuyer sur **i** pour supprimer les menus de l'écran du téléviseur.

## **Avant le fonctionnement-Lecteur DVD**

En utilisant le menu de réglages du lecteur de DVD, il est possible d'effectuer différents réglages tels que l'image et le son. Il est également possible de définir la langue des sous-titres et du menu de réglages, entre autres. Pour plus de détails sur les options du menu de réglages, voir les pages 17 à 19.

#### **Pour afficher et quitter le menu :**

Appuyer sur SETUP pour afficher le menu. Pour revenir à l'écran initial, appuyer de nouveau sur SETUP.

#### **Pour passer au niveau suivant :**

Appuyer sur la touche  $\blacktriangleright$  de la télécommande.

#### **Pour revenir au niveau précédent :**

Appuyer sur la touche < de la télécommande.

## **Fonctionnement général**

- 1. Appuyer sur la touche DVD de la télécommande.
- 2. Appuyer sur SETUP. Le menu de réglages s'affiche.
- 3. Utiliser ▲/▼pour sélectionner l'option voulue, et appuyer sur  $\blacktriangleright$  pour passer au second niveau. Le paramètre de l'option sélectionnée s'affiche, ainsi que des paramètres de remplacement.
- 4. Utiliser ▲/▼ pour sélectionner la seconde option voulue, et appuyer sur  $\blacktriangleright$  pour passer au troisième niveau.
- 5. Utiliser ▲/▼ pour sélectionner le paramètre voulu, et appuyer sur ENTER/OK pour confirmer la sélection. Certains éléments requièrent des étapes supplémentaires.
- 6. Appuyer sur SETUP ou  $\triangleright$  pour quitter le menu de réglages.

## **LANGUAGE**

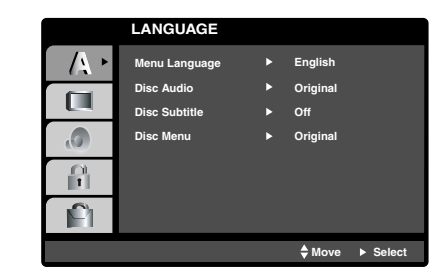

## **Langue des menus**

Sélectionner une langue pour le menu de réglages du magnétoscope et du lecteur DVD et pour l'affichage des informations.

## **Disc Audio / Subtitle / Menu DVD**

Sélectionner la langue de la piste audio (audio disque), des sous-titres et du menu Disc.

**Original :** Fait référence à la langue d'origine utilisée pour l'enregistrement du disque.

**Autre :** Pour sélectionner une autre langue, appuyer sur les touches numériques puis sur ENTER/OK pour entrer le numéro à 4 chiffres défini dans la liste des codes de langue dans le chapitre Référence (voir page 36). Si le code de langue spécifié est incorrect, appuyer sur  $CLEAR ( 0000 ).$ 

**Off (sous-titre de disque) :** Désactiver les sous-titres.

## **DISPLAY**

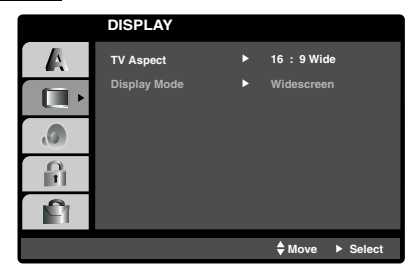

## **TV Aspect DVD**

- **4:3 :** Sélectionner si un téléviseur 4:3 standard est raccordé.
- **16:9 :** Sélectionner si un téléviseur 16:9 grand écran est raccordé.

## **Display Mode DVD**

Le paramètre Display Mode ne fonctionne que si le format d'image du téléviseur est "4:3".

**Letterbox:** Affiche une image grand écran comportant des bandes dans les parties supérieure et inférieure de l'écran.

**Panscan:** Affiche automatiquement l'image grand écran sur l'écran et rogne les parties qui ne peuvent pas être affichées.

## **Avant le fonctionnement-Lecteur DVD**

## **AUDIO**

Les disques DVD comportent différentes options de sortie audio.

Définir les options AUDIO de cet appareil en fonction du type de système audio utilisé.

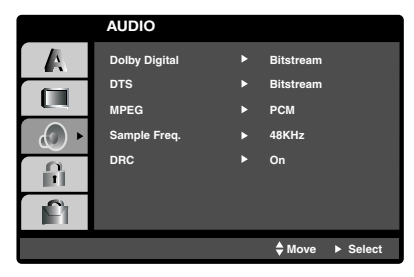

## **Dolby Digital / DTS / MPEG DVD**

**Bitstream:** Sélectionner "Bitstream" si la prise DIGITAL AUDIO OUT du lecteur DVD et magnétoscope est raccordée à un amplificateur ou un autre équipement doté d'un décodeur Dolby Digital, DTS ou MPEG.

**PCM (pour Dolby Digital / MPEG):** Sélectionner en cas de raccordement à un amplificateur stéréo numérique multiplex.

Les DVD codés au format Dolby Digital ou MPEG font l'objet d'un sous-mixage automatique au format audio PCM bi-canal.

**Off (pour DTS):** Si vous sélectionnez "Off", le signal DTS n'est pas émis via la prise DIGITAL AUDIO OUT.

## **Sample Freq. (Frequency) DVD**

Si le récepteur ou l'amplificateur N'est PAS capable de traiter les signaux 96 kHz , sélectionner 48 kHz. Lorsque ce choix est effectué, cet appareil convertit automatiquement les signaux 96 kHz en signaux 48 kHz

pour que le système puisse les décoder.

Si le récepteur ou l'amplificateur est capable de traiter des signaux 96 kHz, sélectionner 96 kHz. Lorsque ce choix est effectué, cet appareil transmet chaque type de signal sans les traiter.

Pour vérifier les capacités, consulter la documentation de l'amplificateur.

## **DRC (Dynamic Range Control) DVD**

Avec le format DVD, vous pouvez entendre la bande son d'un programme dans la présentation la plus précise et la plus réaliste possible, grâce à la technologie audio numérique. Cependant, vous pouvez souhaiter compresser la marge dynamique de la sortie audio (la différence entre les sons les plus forts et les plus faibles). Cela permet d'écouter un film avec un volume plus faible sans perte de la clarté du son. Pour cela, activer DRC.

## **OTHERS**

Les paramètres PBC et Auto Play peuvent être modifiés.

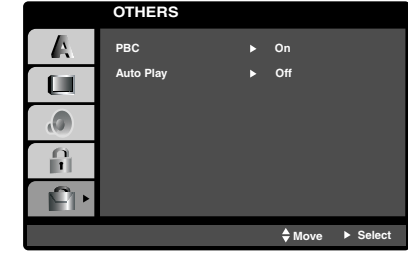

## **PBC VCD**

Activer/Désactiver PBC (Playback Control).

**On:** Les CD vidéo dotés de PBC sont lus en fonction de PBC.

**Off:** Les CD vidéo dotés de PBC sont lus comme les CD audio.

## **Auto Play DVD**

Vous pouvez paramétrer le lecteur DVD et magnétoscope de sorte que la lecture d'un disque DVD démarre automatiquement dès son insertion. Si le mode Auto Play est activé, ce lecteur DVD recherchera le titre ayant le temps de lecture le plus long et relira automatiquement le titre.

**On:** La fonction Auto Play est active.

**Off:** La fonction Auto Play est désactivée.

Remarque :

La fonction Auto Play peut ne pas fonctionner pour certains DVD.

## **Avant le fonctionnement-Lecteur DVD**

## **LOCK (Parental Control)**

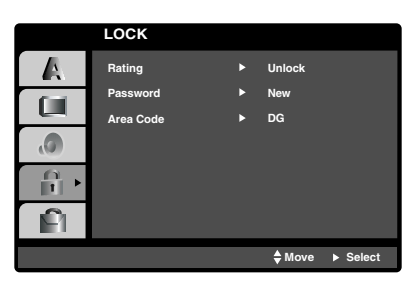

## **Rating DVD**

Certains films contiennent des scènes non conseillées aux enfants. La plupart de ces disques comportent des informations de contrôle parental qui s'appliquent à l'ensemble du disque ou à certaines scènes du disque. Les films et les scènes sont classés de 1 à 8, selon la zone.

Les disques vidéo DVD peuvent ne pas répondre au contrôle parental si le code régional du disque n'est pas correctement défini. Certains disques offrent des scènes plus adaptées comme solution. Les codes d'écoute dépendent de la zone.

La fonction de contrôle parental permet de bloquer l'accès aux scènes dont le code d'écoute est inférieur à la valeur spécifiée. Ainsi, les enfants ne peuvent pas regarder les scènes jugées non conseillables pour eux.

- 1. Sélectionner "Rating" dans le menu LOCK et appuyer sur  $\blacktriangleright$ .
- 2. Pour accéder aux fonctions de code d'écoute, mot de passe et code régional, vous devez créer un code de sécurité de 4 chiffres et l'entrer.

Si vous n'avez pas encore entré un code de sécurité, vous serez invité à le faire. Entrer un code à 4 chiffres et appuyer sur ENTER/OK. L'entrer à nouveau et appuyer sur ENTER/OK pour confirmer. Si vous faites une erreur avant d'appuyer sur ENTER/OK, appuyer sur CLEAR ( 0000 ).

3. Sélectionner un code d'écoute compris entre 1 et 8 à l'aide des touches  $\blacktriangle/\blacktriangledown$ 

**1-8:** Le code d'écoute un (1) comporte le plus grand nombre de restrictions et le code huit (8) est le moins restrictif.

**Unlock :** Si vous sélectionnez cette option, le contrôle parental n'est pas activé et le disque est lu intégralement.

- 4. Appuyer sur ENTER/OK pour confirmer la sélection du code d'écoute, puis appuyer sur SETUP pour quitter le menu.
- 5. Appuyer sur OPEN/CLOSE (▲) pour activer le contrôle parental.

## Remarque :

Si vous définissez un code d'écoute pour le lecteur, toutes les scènes des disques ayant le même code ou un code inférieur seront lues. Les scènes dont le code est plus élevé ne seront pas lues sauf si le scène contient une scène de remplacement. Celle-ci doit comporter le même code d'écoute ou un code inférieur. Si aucune scène de remplacement n'est détectée, la lecture s'arrête. Vous devez entrer un mot de passe de 4 chiffres ou modifier le niveau du code d'écoute pour lire le disque.

## **Password (Security Code)**

Vous pouvez saisir ou modifier le mot de passe.

- 1. Sélectionner "Password" dans le menu LOCK et appuyer sur  $\blacktriangleright$ .
- 2. Suivre l'étape 2 comme indiqué dans la colonne de gauche (Rating). Pour modifier le mot de passe, sélectionner "Change", appuyer sur ENTER/OK et entrer le nouveau code à quatre chiffres et appuyer sur ENTER/OK. Le saisir à nouveau pour confirmer.
- 3. Appuyer sur SETUP pour quitter le menu.

#### *Si vous avez oublié votre code de sécurité*

Si vous avez oublié votre code de sécurité, vous pouvez l'effacer en procédant comme suit :

- 1. Appuyer sur SETUP pour afficher le menu de réglages.
- 2. Entrer le nombre à 6 chiffres "210499". Le code de sécurité est effacé.
- 3. Entrer un nouveau code comme indiqué cidessus.

## **Area Code DVD**

Entrez le code régional dont les normes ont été utilisées pour coder le disque vidéo DVD, en fonction de la liste contenue dans le chapitre Référence (voir page 36).

- 1. Sélectionner "Area Code" dans le menu LOCK et appuyer sur  $\blacktriangleright$ .
- 2. Suivre l'étape 2 comme indiqué à gauche (Rating).
- 3. Sélectionner le premier caractère à l'aide des touches  $\triangle/\blacktriangledown$ .
- 4. Appuyer sur  $\blacktriangleright$  et sélectionner le second caractère à l'aide des touches  $\triangle/\blacktriangledown$ .
- 5. Appuyer sur ENTER/OK pour confirmer la sélection du code régional.

## **Lecture d'une bande**

Pour charger et éjecter des cassettes vidéo, le lecteur DVD et magnétoscope doit être raccordé à l'alimentation principale. Le lecteur DVD et magnétoscope peut également lire des enregistrements de bandes NTSC (téléviseur PAL).

## **Obtenir la meilleure image**

Lorsqu'une cassette est insérée et que sa lecture est lancée, la fonction de suivi automatique est activée automatiquement pour obtenir la meilleure qualité d'image possible. Si la qualité de l'enregistrement est faible, appuyer à plusieurs reprises sur la touche  $\triangle$  ou  $\blacktriangledown$  de la télécommande pour régler manuellement

l'alignement jusqu'à ce qu'il n'y ait plus de distorsions.

1. Vérifier que le lecteur DVD et magnétoscope est correctement raccordé, comme indiqué plus haut dans le présent manuel. Mettre le téléviseur sous tension.

Appuyer sur Í**/I** pour mettre le lecteur DVD et magnétoscope sous tension.

Insérer la cassette vidéo dans le lecteur DVD et magnétoscope.

Placer la cassette vidéo avec la face portant la fenêtre tournée vers le haut, la face portant la flèche étant éloignée de vous.

2. Appuyer sur  $\triangleright$  pour lire la bande.

Si vous chargez une cassette vidéo dont la languette de sûreté a été enlevée, la lecture de la cassette démarrera automatiquement.

## **AUTO TRACKING**

Le lecteur DVD et magnétoscope règle automatiquement l'alignement afin d'obtenir la meilleure qualité d'image.

Si des barres de bruit apparaissent pendant la lecture, régler manuellement l'alignement en appuyant sur **PR/TRK (+/-)**.

3. Appuyer sur II pour figer une image. Appuyer sur II à plusieurs reprises pour faire avancer la bande image par image. Si vous appuyez sur  $\blacktriangleright$ , l'image sera ralentie à environ 1/19 de la vitesse de lecture normale. La lecture des bandes peut être interrompue pendant 5 minutes au maximum. À l'issue des 5 minutes, le lecteur DVD et magnétoscope arrête la bande pour éviter que la bande ou le lecteur DVD et magnétoscope ne soient endommagés. Il est possible d'améliorer légèrement la qualité des arrêts sur images à l'aide de  $\blacktriangle$  ou  $\nabla$ .

4. Appuyer sur  $\triangleright$  pour continuer la lecture de la bande.

**Lecture double vitesse (Mode SP uniquement)** Appuyer sur la touche " $\triangleright$  (X2)" pendant la lecture normale. La vitesse de lecture est doublée et aucun son n'est émis. Appuyer sur la touche " $\blacktriangleright$  (X2)" pour revenir à la vitesse de lecture normale.

## **Recherche d'images :**

Pendant la lecture, appuyer sur 6 ou 5. Vous pouvez ainsi rembobiner la bande (7 fois plus vite qu'en lecture normale) et voir l'endroit où vous vous trouver sur la bande. Remarques :

- **•** Lors de la lecture de bandes sur lesquelles un nouveau contenu a été enregistré, le son original peut être audible pendant la lecture automatique des pistes.
- **•** L'image peut être déformée pendant la lecture spéciale en mode LP.

#### **Recherche logique :**

Pendant l'avance rapide ou le rembobinage, appuyer sur la touche << ou b et la maintenir enfoncée. L'image est lue à une vitesse 7 fois plus rapide que la vitesse normale.

- 5. **Lecture au ralenti, recherche avec navette :**  Pendant la lecture ou l'affichage d'un arrêt sur image, appuyer sur  $\blacktriangleleft$  ou  $\blacktriangleright$ . Il est possible d'atteindre les vitesses de lecture suivantes. (-7xplay, -3xplay, -play, still, 1/19 slow, play, 2xplay, 7xplay) Pour désactiver le ralenti et la recherche avec navette, appuyer sur la fonction appropriée. Pendant le ralenti et la recherche avec navette, les barres de bruit peuvent s'afficher sur l'image en fonction de l'état de la bande. Si des distorsions sont visibles sur l'image, les
- 6. Appuyer sur **■** pour terminer la lecture. Appuyer sur **EJECT** (▲).

Si la fin de la bande est atteinte, le lecteur DVD et magnétoscope arrête automatiquement la lecture, rembobine, s'arrête et éjecte la bande.

## **CM (Commercial Message) Skip :**

réduire à l'aide de  $\blacktriangle$  ou  $\nabla$ .

Cette fonction permet, pendant la lecture d'une bande, d'ignorer un écran publicitaire en quelques secondes et de reprendre la lecture normale.

Pendant la lecture de la bande, appuyer sur la touche  $\sim$  de la télécommande pour ignorer l'écran publicitaire (ou un autre support de programme).

Appuyer à plusieurs reprises sur  $\sim$  pour ignorer :

- 1 Appuyer 30 secondes
- 2 Appuyer 60 secondes
- 3 Appuyer 90 secondes
- 4 Appuyer 120 secondes
- 5 Appuyer 150 secondes
- 6 Appuyer 180 secondes

## **OPR (Optimum Picture Response)**

Cette fonction permet d'améliorer automatiquement la qualité des images en réglant le lecteur DVD et magnétoscope en fonction de la condition de la bande. Noter que l'icône OPR ( $\Box$ ) n'apparaît que dans ce mode lors de la lecture d'une bande.

- 1. Appuyer sur **i**.
- 2. Appuyer sur 2 ou 1 pour sélectionner **(OPR)**.
- 3. Appuyer sur **ENTER/OK**.
- 4. Appuyer sur  $\triangle$  ou  $\nabla$  à plusieurs reprises pour sélectionner : **OFF**, **SOFT** ou **SHARP**.
- 5. Appuyer sur **i** pour revenir à l'écran.

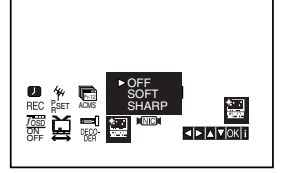

## **Fonctionnement avec bande**

## **Minuterie d'arrêt (ITR)**

Le lecteur DVD et magnétoscope permet d'effectuer des enregistrements en utilisant différentes méthodes simples :

La **minuterie d'arrêt** démarre l'enregistrement immédiatement pendant une période définie ou jusqu'à ce que la cassette vidéo ne défile plus.

Le lecteur DVD et magnétoscope incorpore LP (Long Play) qui permet d'enregistrer le double du temps d'une cassette vidéo. Par exemple, une cassette E-180 enregistre jusqu'à 180 à l'aide de SP (Standard Play) ; avec LP, il est possible d'enregistrer jusqu'à 360 minutes. Noter toutefois qu'avec LP, la qualité de l'image et du son subit une légère perte.

- 1. Vérifier que le lecteur DVD et magnétoscope est correctement raccordé, comme indiqué plus haut dans le présent manuel. Appuyer sur Í**/I** pour mettre le lecteur DVD et magnétoscope sous tension.
- 2. Insérer une cassette vidéo avec la languette de sûreté dans le lecteur DVD et magnétoscope. Placer la cassette vidéo avec la face portant la fenêtre tournée vers le haut, la face portant la flèche étant éloignée de vous.
- 3. Appuyer sur ▲ ou ▼ pour sélectionner le **numéro de programme** à enregistrer. Il est également possible de sélectionner directement un numéro de programme à l'aide des **touches numériques** de la télécommande.
- 4. Pour enregistrer directement à partir des prises péritélévision ou RCA, appuyer à plusieurs reprises sur AUX jusqu'à ce que la prise à partir de laquelle l'enregistrement doit être effectué soit affichée.

**AV 1** pour l'enregistrement à partir des prises péritélévision EURO AV1 situées à l'arrière de l'appareil.

**AV 2** pour l'enregistrement à partir des prises péritélévision EURO AV2 situées à l'arrière de l'appareil.

**AV 3** pour l'enregistrement à partir des prises VIDEO IN et AUDIO IN (Gauche et Droite) situées à l'avant de l'appareil.

5. Appuyer sur **NIV** pour enregistrer en mode LP (Long Play) ou SP (Standard Play).

SP permet d'obtenir une meilleure qualité d'image et du son alors que LP double le temps d'enregistrement comparé à SP.

6. Appuyer sur la touche **REC (**¥**)** de la télécommande pour commencer l'enregistrement.

Appuyer sur ● de l'appareil ou appuyer à plusieurs reprises sur la touche **REC (**¥**)** de la télécommande. À chaque pression, le temps d'enregistrement augmente de 30 minutes jusqu'à ce que le temps maximal de 9 heures soit atteint.

7. Appuyer sur II pour éviter d'enregistrer les scènes non choisies.

Appuyer sur II pour continuer l'enregistrement.

La lecture des bandes peut être interrompue pendant 5 minutes au maximum ; RECP s'affiche dans ce cas. À l'issue des 5 minutes, le lecteur DVD et magnétoscope arrête l'enregistrement pour éviter que la bande ou le lecteur DVD et magnétoscope ne soient endommagés.

8. Appuyer sur ■ pour terminer l'enregistrement. Appuyer sur **EJECT (**<**)**.

#### Remarques :

- **•** Si vous ne souhaitez pas enregistrer sur une bande (ceci peut se produire souvent par accident !), retirer la languette de sûreté située au dos de la cassette vidéo.
- **•** Il est possible d'enregistrer sur une cassette vidéo ne comportant pas de languette de sûreté en recouvrant le trou d'un bande autocollante.
- **•** Vous pouvez enregistrer un programme tout en regardant un autre en démarrant l'enregistrement immédiat. Pour cela, appuyer sur **TV/VCR** pour sélectionner le mode TV et sélectionner un autre canal sur le téléviseur.

## **Programmation ShowView**

ShowView simplifie considérablement l'entrée de la date, du canal, des heures de début et de fin d'un enregistrement par minuterie en entrant simplement un code ShowView. Les codes ShowView sont publiés dans la plupart des magazines de télévision. Ils peuvent contenir de 1 à 9 chiffres.

SHOWVIEW est une marque enregistrée de Gemstar Development Corporation.

Le système SHOWVIEW est fabriqué sous licence de Gemstar Development Corporation.

1. S'assurer que les canaux du téléviseur ont été réglés et enregistrés dans l'ordre SHOWVIEW approprié.

Insérer une cassette vidéo avec la languette de sûreté dans le lecteur DVD et magnétoscope.

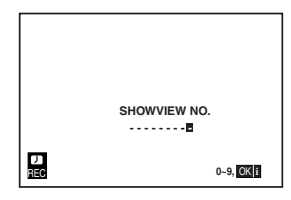

- 2. Appuyer sur **SHOWVIEW**.
- 3. Appuyer sur les **touches numériques** pour entrer le **code ShowView** du programme de télévision à enregistrer.

En cas d'erreur, appuyer sur  $\blacktriangleleft$  puis entrer le nouveau numéro.

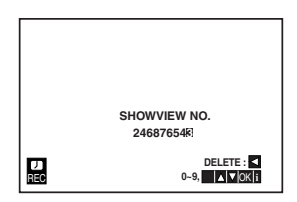

4. Appuyer sur **ENTER/OK**.

Si **PLEASE CHECK** est affiché, vous avez entré un numéro ShowView incorrect ou vous n'avez pas entré ce numéro correctement.

Si "**- -**" est affiché, vous pouvez entrer le numéro de programme de la station, à partir duquel vous voulez effectuer l'enregistrement.

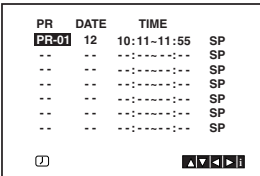

5. Appuyer sur ◀ ou ▶ pour sélectionner les paramètres à réviser. (PR, DATE, TIME et SP). Appuyer sur  $\triangle$  ou  $\nabla$  pour entrer les informations appropriées.

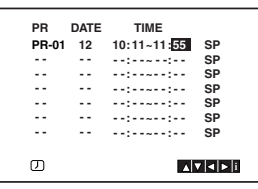

6. Appuyer sur ▶ pour sélectionner la vitesse d'enregistrement.

Appuyer sur ▲ ou ▼ pour sélectionner la vitesse de bande appropriée (SP, IP ou LP).

Le mode IP détermine l'espace disponible sur la bande et fait passer la vitesse du mode SP au mode LP, si nécessaire, pour enregistrer le programme. Vérifier que les détails de la minuterie sont corrects. Si vous souhaitez enregistrer en utilisant les touches AUDIO IN et VIDEO IN situées à l'avant ou les prises péritélévision EURO situées à l'arrière du magnétoscope, appuyer sur AUX pour sélectionner l'affichage correct (AV1, AV2 ou AV3).

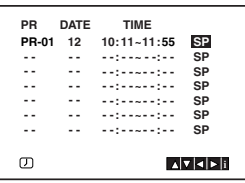

7. Pour effectuer un autre enregistrement ShowView, répéter les étapes **2 à 7**.

Appuyer deux fois sur **i**.

Si **PLEASE CHECK** est affiché, vous avez entré des informations incorrectes. Vous devez les entrer à nouveau.

Appuyer sur Í**/I** pour désactiver le mode DVD+VCR.

 s'affiche sur l'écran de l'enregistreur vidéo alors que le magnétoscope attend d'effectuer

l'enregistrement.

Pour regarder un DVD en mode attente d'enregistrement par minuterie, appuyer sur Í**/I**. Le lecteur de DVD passe en mode DVD.

8. Appuyer sur  $\bigcirc$ /I pour terminer l'enregistrement.

## **Fonctionnement avec bande**

## **Enregistrement par minuterie à l'aide de l' affichage à l'écran**

Vous pouvez paramétrer jusqu'à sept enregistrements de minuterie sur un mois à partir de la date actuelle.

#### Remarque :

Avant de paramétrer la minuterie, vérifiez que l'horloge du lecteur DVD et magnétoscope est correcte et que vous connaissez les stations de télévision réglées sur le lecteur DVD et magnétoscope.

- 1. Insérer une cassette vidéo avec la languette de sûreté dans le lecteur DVD et magnétoscope. Placer la cassette vidéo avec la face portant la fenêtre tournée vers le haut, la face portant la flèche étant éloignée de vous.
- 2. Appuyer sur **i**.

Appuyer sur  $\blacktriangleleft$  ou  $\blacktriangleright$  pour sélectionner **REC**. Appuyer sur **ENTER/OK**.

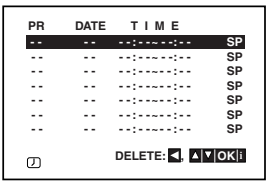

- 3. Appuyer sur **ENTER/OK** pour paramétrer l'heure d'enregistrement.
- 4. Utiliser  $\triangle$  ou  $\nabla$  pour entrer la station à enregistrer, et appuyer sur  $\blacktriangleright$ .

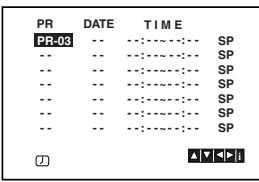

Remarque :

Si tous les événements d'enregistrement par minuterie sont complets, appuyer sur  $\blacktriangle$  ou  $\nabla$  pour sélectionner l'événement à supprimer et remplacer.

Appuyer sur  $\blacktriangleleft$  pour supprimer l'événement.

5. Utiliser  $\blacktriangle$  ou  $\nabla$  pour entrer la date du programme.

Si vous appuyez sur **ENTER/OK** avant d'entrer la date, vous pouvez sélectionner l'une des fonctions d'enregistrement automatiques suivantes. Appuyer sur  $\triangleleft$  ou  $\triangleright$  pour sélectionner, puis appuyer sur **ENTER/OK** pour confirmer.

**DLY** Pour enregistrer tous les jours (excepté le samedi et le dimanche) à la même heure.

**SU~SA** Pour enregistrer à la même heure toutes les semaines.

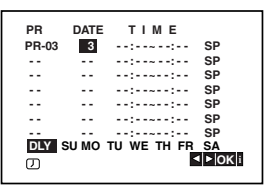

6. Utiliser les touches  $\triangle$  / $\nabla$  / $\blacktriangleleft$  / $\nabla$  pour entrer les heures de début et de fin d'enregistrement du programme à enregistrer.

Le lecteur DVD et magnétoscope utilise une horloge sur 24 heures.

par exemple 1pm s'affiche sous la forme 13:00.

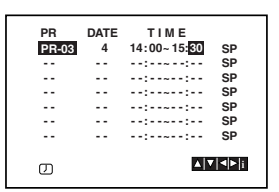

7. Appuyer sur ▶ pour sélectionner la vitesse d'enregistrement.

Appuyer sur ▲ ou ▼ pour sélectionner la vitesse de bande appropriée (SP, IP ou LP).

Le mode IP détermine l'espace disponible sur la bande et fait passer la vitesse du mode SP au mode LP, si nécessaire, pour enregistrer le programme.

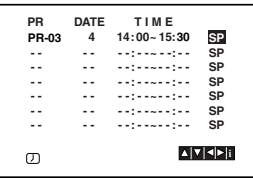

## **Enregistrement par minuterie à l'aide de l' affichage à l'écran (Suite)**

8. Appuyer sur **i** pour définir un autre événement d'enregistrement par minuterie et suivre les étapes 3 à 8.

Vérifier que les détails de la minuterie sont corrects. Appuyer sur **i** pour revenir à l'écran.

Si **PLEASE CHECK** est affiché, l'entrée est incorrecte. Vous devez entrer de nouveau les données.

9. Appuyer sur  $\bigcirc$ /I pour faire passer le lecteur DVD et magnétoscope en mode Timer Standby.

Le symbole de minuterie  $(Q)$  apparaît dans la fenêtre d'affichage pendant que le lecteur DVD et magnétoscope attend d'effectuer l'enregistrement.

10. Appuyer sur Í**/I** pour terminer l'enregistrement de l'heure.

Remarques :

- **•** Le lecteur DVD et magnétoscope s'arrête automatiquement lorsque l'enregistrement par minuterie est terminé.
- **•** Pendant le mode d'attente de minuterie, les modes DVD et VCR ne sont pas opérationnels. Pour utiliser le lecteur DVD et magnétoscope, appuyer sur Í**/I**. Après avoir utilisé le lecteur de DVD ou le magnétoscope, appuyer de nouveau sur **小**/l pour placer le magnétoscope en mode d'attente de minuterie.
- **•** Si par la suite, vous souhaitez **supprimer** ou **modifier** des paramètres dans la mémoire des événements de la minuterie, vous pourrez le faire sans entrer de nouveau toutes les informations relatives à ces événements. Il suffit d'afficher l'écran des événements de la minuterie. Utiliser ▲ ou ▼ pour sélectionner l'événement à **supprimer** ou **modifier**.

Appuyer sur < pour supprimer l'événement...ou Appuyer sur **ENTER/OK** pour modifier, puis appuyer sur  $\blacktriangleleft$  ou  $\blacktriangleright$  pour sélectionner la station, la date, les heures de début et de fin et la vitesse d'enregistrement. Appuyer sur ▲ ou ▼ pour entrer les informations appropriées.

### **• Si des événements d'enregistrement de l'heure se chevauchent...**

S'assurer que les heures prédéfinies des événements d'enregistrement par minuterie ne se chevauchent pas. Si c'est le cas, le premier programme sera prioritaire.

## **Exemple :**

Le programme 1 est programmé pour démarrer à 16:00 et se terminer à 17:00.

Le programme 2 est programmé pour démarrer à 16:30 et se terminer à 17:30.

(Dans ce cas, le programme 1 sera enregistré entièrement, mais seulement les 30 dernières minutes du programme 2 seront enregistrées.)

**•** Pour regarder un DVD pendant un enregistrement par minuterie, appuyer sur **TV/VCR** pour sélectionner le mode VCR.

## **Fonctionnement supplémentaire - Magnétoscope**

## **Système stéréo haute fidélité (NIC)**

Le lecteur DVD et magnétoscope enregistre et lit le son stéréo haute fidélité. De plus, il comporte un décodeur de son stéréo numérique NICAM stéréo. Il existe plusieurs méthodes d'enregistrement et de lecture du son. Les cassettes vidéo enregistrées sur le lecteur DVD et magnétoscope comportent une piste audio mono normale et deux pistes audio stéréo haute fidélité VHS. Ces pistes stéréo permettent d'effectuer des enregistrements audio en mode stéréo haute fidélité ou en mode bilingue à partir d'une émission de télévision, un système audio stéréo, un disque vidéo ou un autre magnétoscope haute fidélité.

1. Le décodeur de son numérique NICAM du lecteur DVD et magnétoscope permet de bénéficier d'émissions avec du son NICAM ainsi que du son stéréo standard, bilingue et mono. Le type de son reçu ou enregistré est affiché brièvement (quelques secondes) sur l'écran du téléviseur :

#### **STEREO NICAM**

Le son est enregistré automatiquement sur les pistes stéréo haute fidélité et mono de la bande vidéo.

#### **BIL NICAM**

Les deux canaux audio sont enregistrés sur les pistes stéréo haute fidélité. Le canal de la langue principale (gauche) est enregistré sur la piste mono de la bande vidéo.

#### **MONO**

Le son est enregistré sur les pistes haute fidélité et la piste mono de la bande vidéo sans séparation.

- 2. Appuyer sur **AUDIO** à plusieurs reprises jusqu'à ce que le mode audio choisi apparaisse.
- 3. Le choix est **STEREO**, **LEFT**, **RIGHT** et **MONO**. Lors de la lecture **BIL NICAM**, la langue principale est émisse sur le canal de gauche et la langue secondaire est émise simultanément du canal de droite lorsque la sortie audio est **STEREO**. La langue principale est émise des deux canaux lorsque le paramètre audio a la valeur **MONO**. Il faut savoir que lors du réglage, le son stéréo haute fidélité peut revenir en **MONO**.

#### Remarque :

Lorsque NIC est désactivé, seul le son mono est émis.

## **Affichage à l'écran (F.OSD)**

Vous pouvez afficher facilement l'heure actuelle ou le compteur de bande, l'espace restant sur la bande, le jour, le mois, l'année, le jour de la semaine, le canal du programme, la vitesse de bande et le mode de fonctionnement du lecteur DVD et magnétoscope sur l'écran du téléviseur. Si un enregistrement est en cours, ces affichages ne seront pas enregistrés sur la bande.

- 1. Appuyer sur **DISPLAY** pour afficher. Appuyer sur **DISPLAY** à plusieurs reprises pour faire défiler les options d'affichage. Le compteur de bande et l'espace restant sur la bande s'affichent lorsqu'une bande est chargée.
- 2. Au bout de 3 secondes, la plupart des affichages s'effacent. Seuls l'horloge ou le compteur de bande et l'espace restant de la bande sont affichés. Appuyer de nouveau sur **DISPLAY** pour supprimer tous les affichages de l'écran du téléviseur.

#### Remarque :

L'affichage n'est pas possible lorsque f.OSD est désactivé (OFF).

## **Arrêt de la mémoire du compteur de bande**

Le **compteur de bande numérique** peut être affiché dans la fenêtre d'affichage à la place de l'heure en appuyant sur la touche **DISPLAY** de la télécommande. Le compteur de bande numérique indique les positions relatives des enregistrements sur la bande.

- 1. Appuyer sur **DISPLAY**. Appuyer sur **CLEAR** ( 0000 ) pour régler le compteur sur 0:00:00. Appuyer sur  $\triangleright$  pour démarrer la lecture ou l'enregistrement. Le compteur de bande affiche le temps de lecture actuel en heures, minutes et secondes.
- 2. Appuyer sur lorsque la lecture ou l'enregistrement est terminé.

Appuyer sur  $\blacktriangleleft$ . La bande est rembobinée et s'arrête automatiquement lorsque le compteur revient sur 0:00:00.

#### **Remarque :**

Pour rembobiner jusqu'au début de la bande, appuyer de nouveau sur  $\blacktriangleleft$ .

## **Docteur vidéo (Auto-diagnostic)**

Cette fonction indique que le lecteur DVD et magnétoscope présente un problème. Ces messages d'erreur s'affichent sur l'écran du téléviseur.

- 1. Appuyer sur **i**.
	- Appuyer sur  $\blacktriangleleft$  ou  $\blacktriangleright$  pour sélectionner  $\blacksquare$ . Appuyer sur **ENTER/OK**.

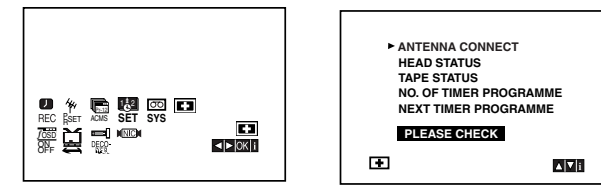

2. Appuyer sur  $\triangle$  ou  $\nabla$  pour vérifier un problème.

## **ANTENNA CONNECT**

≥ **PLEASE CHECK:**

Raccorder l'antenne à la prise.

## **HEAD STATUS**

≥ **PLEASE CLEAN:**

Nettoyer les têtes vidéo.

## **TAPE STATUS**

#### ≥ **NOT RECORDABLE:**

Insérer une bande avec sa languette de sûreté

## **NO. OF TIMER PROGRAMME**

≥ **2**

Affiche le nombre d'enregistrements par minuterie.

## **NEXT TIMER PROGRAMME**

## ≥ **PR-01 26 10:00~11:00 SP**

Affiche l'état actuel de l'enregistrement par minuterie.

3. Appuyer sur **i** pour supprimer les menus de l'écran du téléviseur.

## **Compatibilité 16:9 grand écran**

Le lecteur DVD et magnétoscope peut enregistrer et lire des programmes grand écran (16:9). Pour enregistrer un programme grand écran, le type de signal approprié doit être diffusé par la station de télévision.

1. Mettre le lecteur DVD et magnétoscope sous tension.

Appuyer sur **i**.

Appuyer sur  $\blacktriangleleft$  ou  $\blacktriangleright$  pour sélectionner  $\mathcal{L}$ . Appuyer sur **ENTER/OK**.

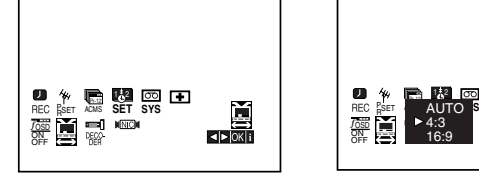

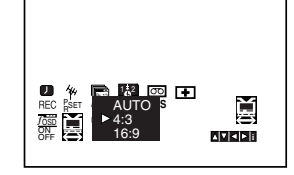

2. Appuyer à plusieurs reprises sur  $\triangle$ / $\nabla$  pour sélectionner : **AUTO**, **4:3** ou **16:9**.

## **AUTO:**

Lit automatiquement des programmes grand écran au format écran large et des programmes normaux au format normal.

## **4:3:**

Uniquement pour la lecture et l'enregistrement au format normal (4:3).

#### **16:9:**

Uniquement pour la lecture et l'enregistrement au format écran large (16:9).

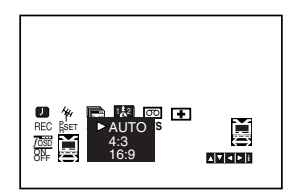

3. Appuyer sur **i** pour supprimer les menus de l'écran du téléviseur.

Pour bénéficier de la lecture écran large, vous devez brancher le magnétoscope sur le téléviseur à l'aide d'un câble péritélévision.

## **Pour tester le décodeur**

À la page 10, nous avons décrit comment raccorder un décodeur pour les stations de télévision payantes sous DECODER ou PREMIERE. Pour enregistrer une station cryptée, aucun contrôle n'est requis. Il suffit de sélectionner la station et d'attendre que le décryptage commence.

1. Appuyer sur **i**.

Le menu principal s'affiche sur l'écran du téléviseur. Appuyer sur ◀ ou ▶ pour sélectionner **DECODER**. Appuyer sur **ENTER/OK**.

2. Appuyer sur  $\triangle$  ou  $\nabla$  pour sélectionner.

**ON:** Le décodeur est raccordé à la prise AV2.

**OFF:** Un autre magnétoscope est raccordé à la prise AV2.

## **Enregistrement à partir de composants externes**

Vous pouvez enregistrer à partir d'un composant externe, tel qu'un caméscope ou un magnétoscope, raccordé aux entrées externes du lecteur DVD et magnétoscope.

- 1. Vérifier que le composant à partir duquel vous voulez enregistrer est correctement raccordé au lecteur DVD et magnétoscope.
- 2. Appuyer à plusieurs reprises sur AUX pour sélectionner l'entrée externe à partir de laquelle l'enregistrement aura lieu.

**AV 1** pour l'enregistrement à partir des prises péritélévision EURO AV1 situées à l'arrière de l'appareil.

**AV 2** pour l'enregistrement à partir des prises péritélévision EURO AV2 situées à l'arrière de l'appareil.

**AV 3** pour l'enregistrement à partir des prises VIDEO IN et AUDIO IN (Gauche et Droite) situées à l'avant de l'appareil.

- 3. Charger une bande enregistrable.
- 4. Définir un mode d'enregistrement (SP ou LP) en appuyant à plusieurs reprises sur  $III$ .
- 5. Lire la bande ou le disque sur l'équipement externe. Si un téléviseur est raccordé au lecteur DVD et magnétoscope, la lecture vidéo apparaît sur l'écran.
- 6. Appuyer sur pour démarrer l'enregistrement. L'indicateur REC s'allume sur la fenêtre d'affichage.
- 7. Appuyer sur pour arrêter l'enregistrement.

Remarques :

- **•** Avant d'enregistrer, confirmer la position de début d'enregistrement.
- **•** Si votre source est protégée contre la copie par le biais de CopyGuard, vous ne pourrez pas l'enregistrer via cet appareil. Pour plus de détails, voir la section Droit d'auteur à la page 2.
- **•** Pour enregistrer un délai fixe, voir Enregistrement immédiat par minuterie.

## **Copie sur le magnétoscope à partir d'un DVD**

Vous pouvez copier le contenu d'un DVD sur une bande VHS.

- 1. Insérer le disque à copier dans la platine DVD et fermer le tiroir pour disque.
- 2. Insérer une bande vidéo VHS vierge dans la platine du magnétoscope.
- 3. Rechercher dans le DVD l'emplacement de début de la copie à l'aide des fonctions  $\blacktriangleright$ , 44,  $\blacktriangleright$  et **II**. Pour obtenir de meilleurs résultats, interrompre la lecture à l'endroit à partir duquel vous voulez enregistrer.
- 4. Appuyer sur la touche · de la télécommande. Le lecteur de DVD passe en mode PLAY et le magnétoscope passe en mode RECORD. Si le menu du disque DVD s'affiche, il peut être  $n$ écessaire d'appuyer manuellement sur  $\blacktriangleright$  pour commencer la copie.
- 5. Lorsque la lecture du DVD est terminée, appuyer sur ■ pour terminer la copie.

Remarques :

- **•** Si le DVD à copier est protégé contre la copie, vous ne pourrez pas le copier. Il n'est pas possible de copier des DVD cryptés Macrovision (ou des disques). "LOCK" apparaît sur la fenêtre d'affichage.
- **•** Vous devez arrêter manuellement le processus de copie lorsque le film du DVD se termine. Sinon, l'appareil peut relire et réenregistrer en continu.
- **•** Si vous arrêtez la lecture du DVD pendant la copie, l'enregistrement sur le magnétoscope s'arrête automatiquement.

## **Paramétrage de la lecture**

- 1. Mettre le téléviseur sous tension et sélectionner la source d'entrée vidéo raccordée au lecteur DVD et magnétoscope.
- 2. Mettre le système audio sous tension (si applicable) et sélectionner la source d'entrée raccordée au lecteur DVD et magnétoscope.
- 3. Appuyer sur OPEN/CLOSE (▲) pour ouvrir le tiroir pour disque et charger le disque choisi dans le tiroir, la face de lecture orientée vers le bas.
- 4. Appuyer sur OPEN/CLOSE ( $\triangle$ ) pour fermer le tiroir. La lecture démarre automatiquement. Si elle ne démarre pas, appuyer sur  $\blacktriangleright$ .

Dans certains cas, le menu du disque s'affiche.

5. Pour arrêter la lecture, appuyer sur ■. L'appareil enregistre le point d'arrêt, selon le disque. "III" apparaît brièvement sur l'écran. Appuyer sur  $\triangleright$  pour reprendre la lecture (à partir du point de la scène). Si vous appuyez de nouveau sur ■ ou si vous déchargez le disque ("■" apparaît sur l'écran.), l'appareil effacera le point d'arrêt.

Appuyer sur OPEN/CLOSE (▲) pour retirer le disque.

Appuyer sur OPEN/CLOSE (▲) pour fermer le tiroir pour disque ou appuyer sur  $\bigcup I$ , le tiroir pour disque se ferme automatiquement et l'appareil s'éteint.

## **Si un écran de menu s'affiche**

L'écran de menu peut s'afficher après le chargement d'un DVD ou d'un CD vidéo contenant un menu.

## **DVD**

Utiliser les touches  $\blacktriangle \blacktriangleright \blacktriangle \blacktriangledown$  pour sélectionner le titre/chapitre à visualiser, puis appuyer sur ENTER/ OK pour démarrer.

Appuyer sur TITLE ou DISC MENU pour revenir à l'écran de menu.

## **VCD**

Utiliser les touches numériques pour sélectionner la piste à visualiser et appuyer sur RETURN pour revenir au menu. Les paramètres du menu et les procédures peuvent différer. Suivre les instructions affichées sur les écrans de menu. Vous pouvez également paramétrer PBC sur OFF (Voir "PBC" à la page 18).

Remarques :

- **•** Si le contrôle parental est défini et que le disque n'est pas configuré en fonction des paramètres de code d'écoute, vous devez entrer le mot de passe. (Voir "LOCK" à la page 19).
- **•** Les DVD peuvent comporter un code régional. Le lecteur ne lira pas les disques dont le code régional est différent du sien. Le code régional de ce lecteur est 2 (deux).
- **•** Dans certains cas, la lecture de disques enregistrés dans le système NTSC peut être saccadée.

## **Fonctions générales**

#### Remarques :

Sauf spécification contraire, toutes les opérations décrites dans le présent manuel utilisent la télécommande. Certaines fonctions peuvent ne pas être disponibles dans le menu de réglages.

## **Déplacement vers un autre TITRE DVD**

Si un disque comporte plusieurs titres, vous pouvez changer de titre. Appuyer sur DISPLAY et sélectionner le titre choisi à l'aide des touches numériques (0-9) ou  $\blacktriangleleft$  / ▶ puis appuyer sur ENTER/OK pour passer à un autre titre.

## **Déplacement vers un autre CHAPITRE / PISTE DVD VCD**

Si un titre d'un disque comporte plusieurs chapitres ou si un disque comporte plusieurs pistes, vous pouvez changer de chapitre/piste comme suit :

- Appuyer brièvement sur **DD** ou  $\blacktriangleleft$  pendant la lecture pour sélectionner le chapitre/la piste suivant(e) ou revenir au début du chapitre/de la piste sélectionné(e).
- Appuyer deux fois sur  $\leq$  pour revenir au chapitre/à la piste précédent(e).
- **•** Pour aller directement dans un chapitre pendant la lecture d'un DVD, appuyer sur DISPLAY et sur  $\blacktriangle$  /  $\blacktriangledown$ pour sélectionner l'icône du chapitre/de la piste. Entrer le numéro du chapitre/de la piste (0-9) ou utiliser  $\blacktriangleleft / \blacktriangleright$ .

#### Remarque :

Sur un disque vidéo doté de PBC, vous devez désactiver PBC dans le menu de réglages pour utiliser cette fonction (Voir "PBC" à la page 18).

## **Ralenti DVD VCD**

- 1. Appuyer sur  $\blacktriangleright$  en mode arrêt sur image. Le lecteur DVD et magnétoscope passe en mode SLOW.
- 2. Utiliser  $\blacktriangleright$  pour sélectionner la vitesse requise :  $I \triangleright 1/7$ ,  $I \triangleright 1/6$ ,  $I \triangleright 1/4$  ou  $I \triangleright 1/2$  (avant).
- 3. Pour quitter le mode Ralenti, appuyer sur  $\blacktriangleright$ .

## Remarque :

Il n'est pas possible d'effectuer une lecture au ralenti vers l'arrière.

## **Utilisation d'un DVD et d'un CD vidéo**

## **Arrêt sur image et lecture image par image DVD VCD**

- 1. Appuyer sur II pendant la lecture. Avancer image par image en appuyant à plusieurs reprises sur  $\blacksquare$ .
- 2. Pour quitter le mode de déplacement avec arrêt sur image, appuyer sur  $\blacktriangleright$ .

## **Recherche DVD VCD**

- 1. Appuyer sur  $\blacktriangleleft$  ou  $\blacktriangleright$  pendant la lecture.
- 2. Appuyer à plusieurs reprises sur  $\blacktriangleleft$  ou  $\blacktriangleright$  pour sélectionner la vitesse requise : DVD disc; X2, X4, X16 ou X100 Video CD; X2, X4, X8
- 3. Pour quitte le mode SEARCH, appuyer sur  $\blacktriangleright$ .

## **Recherche de l'heure DVD VCD**

Pour commencer la lecture à une heure choisie sur le disque :

- 1. Appuyer sur DISPLAY pendant la lecture. La boîte de recherche de l'heure contient le temps de lecture écoulé.
- 2. Appuyer sur ▲/▼ pour sélectionner l'icône de l'horloge.

" -:--:-- " apparaît.

- 3. Entrer l'heure de début choisie en heures, minutes et secondes de gauche à droite. Si les chiffres sont incorrects, appuyer sur CLEAR ( 0000 ) pour les supprimer. Puis entrer les chiffres corrects.
- 4. Appuyer sur ENTER/OK pour confirmer. La lecture commence à l'heure sélectionnée.

Remarque :

Sur un disque vidéo doté de PBC, vous devez désactiver PBC dans le menu de réglages pour utiliser cette fonction (Voir "PBC" à la page 18).

## **Recherche de marqueur DVD VCD**

## **Pour entrer un marqueur** A **15 199**

Vous pouvez commencer la lecture à partir de neuf points mémorisés. Pour entrer un marqueur, appuyer sur MARKER au point choisi sur le disque. L'icône de marqueur s'affiche brièvement sur l'écran du téléviseur. Répéter la procédure pour entrer les neuf marqueurs.

#### **Pour rappeler ou effacer une scène marquée 123- - - - - -**

- 1. Pendant la lecture du disque, appuyer sur SEARCH. Le menu de recherche de marqueur s'affiche.
- 2. Au bout de 10 secondes, appuyer sur  $\blacktriangleleft/\blacktriangleright$  pour sélectionner un numéro de marqueur à rappeler ou à effacer.
- 3. Appuyer sur ENTER/OK. La lecture démarre à partir de la scène marquée. Ou, appuyer sur CLEAR (0000). Le numéro de marqueur est supprimé dans la liste.
- 4. Vous pouvez lire n'importe quel marqueur en entrant son numéro dans le menu de recherche de marqueur.

## **Repeat DVD VCD**

Vous pouvez répéter un titre/chapitre/tout/piste sur un disque.

Appuyer sur REPEAT pendant la lecture pour sélectionner un mode de répétition approprié.

## **Disques vidéo DVD – Répéter Chapter/Title/Off**

- **•** Chapter : le chapitre sélectionné est répété.
- **•** Title : le titre sélectionné est répété.
- **•** Off : la lecture n'est pas répétée.

#### **CD vidéo - Répéter Track/All/Off**

- **•** Track : la piste sélectionnée est répétée
- **•** All : toutes les pistes d'un disque sont répétées.
- **•** Off : la lecture n'est pas répétée.

Remarques :

- **•** Sur un disque vidéo doté de PBC, vous devez désactiver PBC dans le menu de réglages pour utiliser cette fonction (Voir "PBC" à la page 18).
- Si vous appuyez sur  $\blacktriangleright$  pendant la lecture Repeat Chapter (Track), la répétition de la lecture est annulée.

## **Repeat A-B DVD VCD**

Pour répéter une séquence.

1. Appuyer sur REPEAT A-B au niveau du point de départ choisi.

"A-" apparaît brièvement sur l'écran du téléviseur.

- 2. Appuyer de nouveau sur REPEAT A-B au niveau du point de fin choisi. "A- B" apparaît brièvement sur l'écran du téléviseur et la séquence de répétition démarre.
- 3. Appuyer de nouveau sur REPEAT A-B pour annuler.

## **Zoom DVD VCD**

Utiliser la fonction Zoom pour agrandir l'image vidéo.

- 1. Appuyer sur ZOOM pendant la lecture ou la lecture avec arrêt sur image pour activer la fonction Zoom. Un carré apparaît brièvement en bas à droite de l'image.
- 2. L'écran du téléviseur change dans la séquence chaque fois que le bouton ZOOM est enfoncé : format 100%  $\rightarrow$  format 150%  $\rightarrow$  format 200%  $\rightarrow$ format 300%  $\rightarrow$  format 400%  $\rightarrow$  format 100%.
- 3. Utiliser les touches < ▶ ▲ ▼ pour le déplacement dans l'image zoomée.
- 4. Pour reprendre la lecture normale, appuyer à plusieurs reprises sur la touche ZOOM ou CLEAR  $( 0000 ).$

#### Remarque :

La fonction peut ne pas fonctionner sur certains DVD.

## **Utilisation d'un DVD et d'un CD vidéo**

## **Modification du canal audio VCD**

Appuyer à plusieurs reprises sur AUDIO pendant la lecture pour entendre un canal audio différent (Stéréo, Gauche, Droite).

## **Mémorisation de la dernière scène DVD CD VCD**

Ce lecteur mémorise la dernière scène du dernier disque visualisé. La dernière scène reste en mémoire même si vous retirez le disque du lecteur ou éteignez le lecteur. Si vous chargez un disque dont la scène a été mémorisée, elle est rappelée automatiquement.

Remarque :

Ce lecteur ne mémorise pas la scène d'un disque si vous désactivez le lecteur alors que la lecture n'a pas commencé.

## **Relecture immédiate DVD**

Appuyer sur AUX pendant la lecture. Le disque inverse la recherche d'images au bout de 10 secondes de lecture. Puis la lecture redémarre à partir du point défini.

## **Protection d'écran**

La protection d'écran apparaît lorsque vous laissez le lecteur DVD et magnétoscope en mode Stop pendant environ 5 minutes.

## **Fonctions DVD spéciales**

### **Vérification du contenu des disques DVD : Menus**

Les DVD peuvent contenir des menus permettant d'accéder à des fonctions spéciales. Pour utiliser le menu du disque, appuyer sur DISC MENU. Entrer le numéro approprié ou utiliser les touches <  $\blacktriangleright$   $\blacktriangle$   $\blacktriangleright$  pour mettre en évidence la sélection. Puis appuyer sur ENTER/OK.

## **Menu TITLE DVD**

- 1. Appuyer sur TITLE. Si le titre sélectionné contient un menu, celui-ci apparaît sur l'écran. Sinon, le menu du disque peut s'afficher.
- 2. Le menu contient des fonctions telles que les angles de caméra, la langue utilisée et des options de soustitre, ainsi que les chapitres du titre.
- 3. Appuyer sur TITLE pour quitter.

## **Disc Menu DVD**

Appuyer sur DISC MENU. Le menu du disque s'affiche. Appuyer de nouveau sur DISC MENU pour quitter.

## **Angle de caméra DVD**

Si le disque contient des scènes enregistrées selon différents angles de caméra, vous pouvez changer d'angle pendant la lecture. Appuyer à plusieurs reprises sur ANGLE pendant la lecture pour sélectionner l'angle choisi. Noter que le numéro de l'angle apparaît sur l'écran.

Conseil :

L'icône Camera Angle est affichée sur l'écran du téléviseur lorsque d'autres angles sont disponibles.

## **Modification de la langue audio DVD**

Appuyer à plusieurs reprises sur A.MONITOR pendant la lecture pour entendre une autre langue audio ou une autre piste audio.

## **Sous-titres DVD**

Appuyer à plusieurs reprises sur SUBTITLE pendant la lecture pour afficher différentes langues de sous-titre.

Remarque : En l'absence d'informations,  $\oslash$  est affiché.

## **Utilisation d'un CD audio et d'un disque MP3**

## **Affichage à l'écran-Lecteur DVD**

Vous pouvez afficher l'état général de la lecture sur l'écran du téléviseur. Il est possible de modifier des options à l'aide du menu.

Pour utiliser l'affichage :

- 1. Appuyer sur DISPLAY pendant la lecture.
- 2. Appuyer sur  $\triangle$  /  $\nabla$  pour sélectionner une option. L'option sélectionnée est mise en évidence.
- 3. Appuyer sur  $\blacktriangleleft / \blacktriangleright$  pour modifier le paramètre. Vous pouvez également utiliser les touches numérotées si besoin est (par exemple pour entrer le numéro de titre). Pour certaines fonctions, appuyer sur ENTER/ OK pour effectuer le paramétrage.

Remarques :

- **•** Certains disques peuvent ne pas offrir toutes les fonctions indiquées ci-dessous.
- **•** Si aucun bouton n'est enfoncé pendant 10 secondes, l'affichage à l'écran disparaît.
- Si  $\Diamond$  est affiché, action interdite ou non disponible.

## **Exemple : Affichage à l'écran pendant la lecture d'un DVD vidéo**

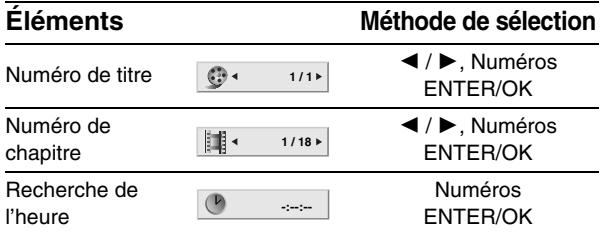

## **Exemple : Affichage à l'écran pendant la lecture VCD**

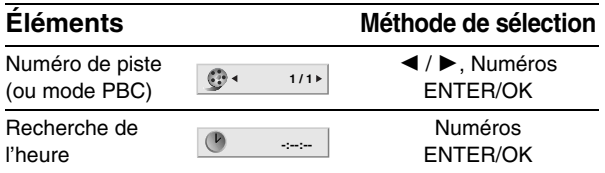

## **Maintenance et entretien**

Consultez les informations de ce chapitre avant d'appeler un technicien de maintenance.

## **Manipulation de l'appareil**

## **Expédition de l'appareil**

Conserver le carton de livraison et les éléments d'emballage d'origine. Lors de l'expédition de l'appareil, pour assurer une protection maximale, l'emballer tel qu'il était à la sortie de l'usine.

#### **Les surfaces extérieures doivent être propres**

- Ne pas utiliser de liquides volatiles, comme des bombes insecticides, à proximité de l'appareil.
- **•** Ne pas laisser le caoutchouc de produits en plastique en contact avec l'appareil pendant une longue période. Il pourrait y avoir des marques sur la surface.

## **Nettoyage de l'appareil**

Pour nettoyer l'appareil, utiliser un chiffon doux sec. Si les surfaces sont très sales, utiliser un chiffon légèrement imbibé d'un solvant doux.

Ne pas utiliser des solvants agressifs tels que l'alcool, l'essence ou un diluant, car ils pourraient endommager la surface de l'appareil.

#### **Maintenance de l'appareil**

Le lecteur DVD et magnétoscope est un appareil de précision haute technologie. Si la lentille du capteur optique et les pièces du lecteur de disque sont sales ou usées, la qualité de l'image ne sera pas satisfaisante.

Il est recommandé de procéder à un entretien et un contrôle réguliers au bout de 1 000 heures d'utilisation.

Pour plus de détails, contacter le centre de maintenance agréé le plus proche.

## **Lecture d'un CD audio ou d'un disque MP3**

Le lecteur DVD et magnétoscope peut lire des enregistrements au format MP3 de CD-ROM, CD-R ou CD-RW.

## **CD audio**

Lorsqu'un CD audio est inséré, un menu s'affiche sur l'écran du téléviseur. Appuyer sur  $\blacktriangle$  /  $\nabla$  pour sélectionner une piste, puis appuyer sur  $\triangleright$  ou ENTER/ OK. La lecture démarre.

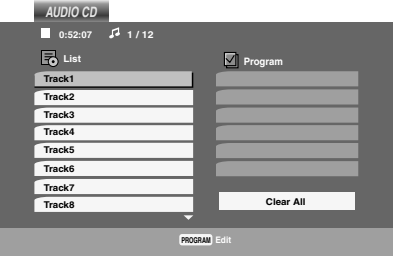

## **MP3**

- 1. Appuyer sur  $\triangle$  /  $\nabla$  pour sélectionner un dossier, puis appuyer sur ENTER/OK pour voir le contenu du dossier.
- 2. Appuyer sur  $\triangle$  /  $\nabla$  pour sélectionner une piste, puis appuyer sur  $\triangleright$  ou ENTER/OK. La lecture démarre.

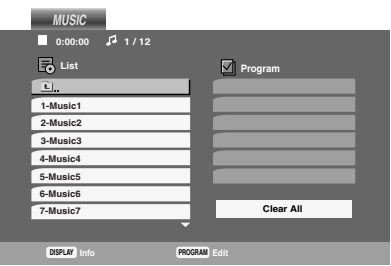

#### ID3 TAG

- **•** Lors de la lecture d'un fichier contenant des informations telles que les titres de pistes, vous pouvez obtenir ces informations en appuyant sur DISPLAY. [ Chanson, Artiste, Album, Commentaire, Genre ]
- **•** En l'absence d'informations, "No ID3 TAG" apparaît dans l'écran de menu.

Conseils :

- **•** Si vous vous trouvez dans une liste de fichiers du menu "MUSIC" et que vous voulez revenir à la liste des dossiers, utiliser la touche  $\blacktriangle$  /  $\nabla$  pour mettre en évidence  $\blacksquare$  et appuyer sur ENTER/OK.
- **•** Pour passer directement à une piste, entrer son numéro (0- 9).
- **•** Sur un CD au format MP3 et JPEG, il est possible de basculer entre MP3 et JPEG. Appuyer sur TITLE et le mot "MUSIC" ou "PHOTO" est sélectionné en haut du menu.

## **La compatibilité des disques MP3 avec ce lecteur fait l'objet des limitations suivantes :**

- **•** Fréquence d'échantillonnage: entre 8 et 48 kHz
- **•** Débit binaire : entre 32 et 320 kbit/s
- **•** Le lecteur ne peut pas lire un fichier MP3 dont l'extension est différente de ".mp3".
- **•** Le format physique des disques CD-R doit être ISO 9660
- **•** Si vous enregistrez des fichiers MP3 à l'aide d'un programme qui ne peut pas créer un système de fichiers (Direct-CD par exemple), il est impossible de lire des fichiers MP3. Nous vous recommandons d'utiliser Easy-CD Creator, qui crée un système de fichiers ISO 9660.
- **•** Les noms de fichier ne doivent pas dépasser 8 lettres et porter l'extension .mp3.
- **•** Ils ne doivent pas contenir de caractères spéciaux tels que / ? \* : " < > l etc.
- **•** Le disque ne doit pas totaliser plus de 1 500 fichiers et 300 dossiers.

Ce lecteur DVD requiert des disques et des enregistrements qui répondent à certaines normes techniques pour atteindre une qualité de lecture optimale. Les DVD pré-enregistrés sont automatiquement définis pour ces normes. Il existe différents types de formats de disques enregistrables (notamment des disques CD-R contenant des fichiers MP3 ou WMA), requérant des conditions pré-existantes (voir ci-dessus) pour assurer une lecture compatible.

**Les clients doivent disposer d'une autorisation pour télécharger des fichiers MP3 / WMA et des morceaux de musique sur Internet. Nous ne sommes pas habilités à octroyer cette autorisation. L'autorisation doit provenir du propriétaire des droits d'auteur.** 

## **Fonctions des CD audio et des**

## **disques MP3**

## **Pause CD MP3**

- 1. Appuyer sur II pendant la lecture.
- 2. Pour revenir à la lecture, appuyer de nouveau sur  $\triangleright$  ou sur  $\mathbf{II}$ .

## **Déplacement vers une autre piste CD MP3**

- 1. Appuyer sur  $\blacktriangleright$  ou  $\blacktriangleright$  ou  $\blacktriangleright$  pendant la lecture pour passer à la piste suivante ou pour revenir au début de la piste sélectionnée.
- 2. Appuyer deux fois sur  $\blacktriangleleft$  pour revenir à la piste précédente.
- 3. Vous pouvez lire n'importe quelle piste en entrant son numéro.

## **Repeat Track / All / Off CD MP3**

Vous pouvez lire une piste ou l'ensemble d'un disque.

- 1. Appuyer sur REPEAT pendant la lecture d'un disque. L'icône de répétition s'affiche.
- 2. Appuyer sur REPEAT pour sélectionner un mode de répétition approprié.
	- **•** Track: la piste sélectionnée est répétée.
	- **•** All: toutes les pistes d'un disque sont répétées.
	- **•** Off (aucun affichage): la lecture n'est pas répétée.

#### Remarque :

Si vous appuyez sur  $\blacktriangleright$  pendant la lecture Repeat Track, la répétition de la lecture peut être annulée.

## **Recherche CD MP3**

- 1. Appuyer sur  $\blacktriangleleft$  ou  $\blacktriangleright$  pendant la lecture.
- 2. Appuyer à plusieurs reprises sur  $\blacktriangleleft$  ou  $\blacktriangleright$  pour sélectionner la vitesse appropriée : X2, X4 et X8 vers l'avant ou vers l'arrière.
- 3. Pour quitte le mode SEARCH, appuyer sur  $\blacktriangleright$ .

## **Random CD MP3**

- 1. Appuyer sur RANDOM pendant la lecture. La lecture aléatoire démarre immédiatement et "Random" apparaît sur l'écran du menu.
- 2. Pour revenir à la lecture normale, appuyer à plusieurs reprises sur RANDOM jusqu'à ce que "Random" disparaisse de l'écran du menu.

#### Conseil :

Si la touche  $\blacktriangleright$  ou  $\blacktriangleright$  est actionnée pendant la lecture aléatoire, l'appareil sélectionne une autre piste et reprend la lecture aléatoire.

## **Repeat A-B CD**

- 1. Pour répéter une séquence pendant la lecture du disque, appuyer sur REPEAT A-B au niveau du point de démarrage choisi. L'icône de répétition et "A –" apparaissent sur l'écran du menu.
- 2. Appuyer de nouveau sur REPEAT A-B au niveau du point de fin choisi. L'icône de répétition et "A-B" apparaissent sur l'écran du menu, et la séquence commence la lecture à plusieurs reprises.
- 3. Pour quitter la séquence et revenir à la lecture normale, appuyer de nouveau sur REPEAT A-B. L'icône de répétition disparaît de l'écran du menu.

## **Lecture d'un CD audio ou d'un disque MP3**

## **Lecture programmée**

La fonction de programmation permet de mémoriser les pistes favorites d'un disque dans le lecteur. Un programme peut contenir 30 pistes.

- 1. Insérer un disque. Le menu AUDIO CD ou MUSIC s'affiche.
- 2. Appuyer sur MNL.PROG. La marque <sup>©</sup> apparaît à droite du mot "Program" à droite de l'écran du menu.

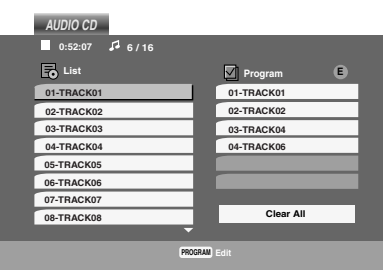

Menu Program de CD audio

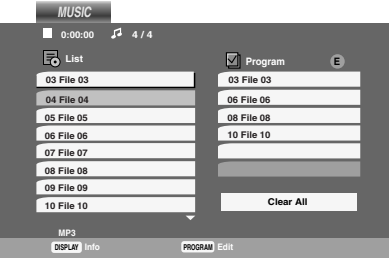

Menu Program MP3

#### Remarque :

Appuyer de nouveau sur MNL.PROG., la marque <sup>®</sup> disparaît pour quitter le mode Program Edit.

- 3. Sélectionner une piste dans la "List", puis appuyer sur ENTER/OK pour placer la piste sélectionnée dans la liste "Program". Répéter la procédure pour placer d'autres pistes dans la liste.
- 4. Appuyer sur  $\blacktriangleright$ . Sélectionner la piste à lire dans la liste "Program".
- 5. Appuyer sur  $\triangleright$  ou ENTER/OK pour démarrer. La lecture démarre en suivant l'ordre des pistes programmées. La lecture s'arrête après la lecture de toutes les

pistes de la liste "Program".

6. Pour reprendre la lecture normale à partir de la lecture programmée, sélectionner une piste dans la liste AUDIO CD (ou MUSIC), puis appuyer sur  $\blacktriangleright$ ou ENTER/OK.

#### Remarque :

Lors de la lecture d'une piste programmée, la marque <sup>®</sup> disparaît, puis le mode d'édition de programme est désactivé.

## **Répétition des pistes programmées**

- 1. Appuyer sur REPEAT pendant la lecture d'un disque. L'icône de répétition s'affiche.
- 2. Appuyer sur REPEAT pour sélectionner un mode de répétition approprié.
	- **•** Track: la piste sélectionnée est répétée.
	- **•** All: toutes les pistes de la liste des pistes programmées sont répétées.
	- **•** Off (aucun affichage): la lecture n'est pas répétée.

#### Remarque :

Si vous appuyez sur  $\blacktriangleright$  pendant la lecture Repeat Track, la répétition de la lecture peut être annulée.

## **Effacement d'une piste de la liste "Program"**

- 1. En mode STOP, appuyer sur MNL.PROG., la marque  $\mathbf{\Theta}$  apparaît.
- 2. Utiliser  $\blacktriangleright$  /  $\blacktriangle$  /  $\nabla$  pour sélectionner la piste à effacer de la liste Program.
- 3. Appuyer sur CLEAR ( 0000 ). Répéter la procédure pour effacer d'autres pistes de la liste.

## **Effacement du contenu de la liste "Program"**

- 1. En mode STOP, appuyer sur MNL.PROG., la marque  $\mathfrak{\textcircled{\ensuremath{\mathbb{R}}}}$  apparaît.
- 2. Utiliser  $\blacktriangleright$  /  $\blacktriangle$  /  $\nabla$  pour sélectionner "Clear All" dans la liste "Program", puis appuyer sur ENTER/OK.

#### Remarque :

Les programmes sont effacés lorsque le disque est retiré.

## **Affichage d'un disque JPEG**

Ce lecteur DVD et magnétoscope permet d'afficher des disques contenant des fichiers JPEG.

1. Insérer un disque et fermer le tiroir. Le menu PHOTO s'affiche sur l'écran du téléviseur.

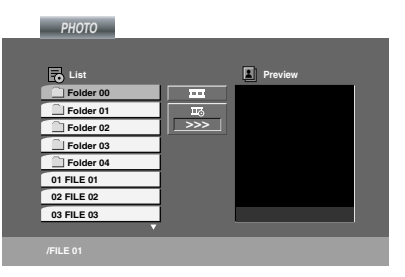

- 2. Appuyer sur  $\blacktriangle$  /  $\nabla$  pour sélectionner un dossier, et appuyer sur ENTER/OK. La liste des fichiers du dossier s'affiche. Si vous vous trouvez dans une liste de fichiers et que vous voulez revenir à la liste des dossiers, utiliser les touches  $\triangle$  /  $\nabla$  de la télécommande pour sélectionner  $\blacksquare$  et appuyer sur ENTER/OK.
- 3. Pour afficher un fichier spécifique, appuyer sur  $\triangle$  / ▼ pour le sélectionner et appuyer sur ENTER/OK  $ou$  $\blacktriangleright$ .

Le fichier sélectionné s'affiche.

Les messages affichés à l'écran avec le fichier peuvent être désactivés en appuyant sur la touche **RETURN** (Masquer) de la télécommande. Pendant la visualisation d'un fichier, vous pouvez appuyer sur ■ pour revenir au menu précédent (menu PHOTO).

#### Conseils :

- **•** Des informations et conseils destinés à l'utilisateur concernant l'image sélectionnée apparaissent dans la partie inférieure de l'écran. Pour activer et désactiver cette barre, utiliser RETURN.
- Il existe trois options Slide Speed  $\blacksquare$ :  $\Rightarrow$  (Fast),  $\Rightarrow$  (Normal) et  $\Rightarrow$  (Slow) Utiliser ▲▼◀▶ pour sélectionner la vitesse. Puis, utiliser  $\blacktriangleleft$  /  $\blacktriangleright$  pour sélectionner l'option à utiliser et appuyer sur ENTER/OK.
- **•** Sur un disque MP3 et JPEG, il est possible de basculer entre MP3 et JPEG. Si TITLE et MUSIC ou PHOTO est. sélectionné, le mot en question est sélectionné en haut de l'écran.

## **Diaporama JPEG**

Utiliser  $\blacktriangle \blacktriangledown \blacktriangle \blacktriangleright$  pour sélectionner  $\equiv$  (Slide Show) puis appuyer sur ENTER/OK.

## **Arrêt sur image JPEG**

- 1. Appuyer sur II pendant le diaporama. Le lecteur passe en mode PAUSE.
- 2. Pour revenir au diaporama, appuyer de nouveau sur  $\triangleright$  ou sur  $II$ .

## **Déplacement vers un autre fichier JPEG**

Appuyer sur  $\blacktriangleright$  ou  $\blacktriangleleft$  ou sur le curseur ( $\blacktriangleleft$  ou  $\blacktriangleright$ ) pendant la visualisation d'une image pour passer au fichier suivant ou précédent.

## **Zoom JPEG**

Utiliser la fonction Zoom pour agrandir l'image. (voir page 29)

## **Pour faire pivoter une image JPEG**

Appuyer sur  $\triangle$  /  $\nabla$  pendant la visualisation d'une image pour la faire pivoter dans le sens contraire des aiguilles d'une montre.

## **La compatibilité des disques JPEG avec ce lecteur fait l'objet des limitations suivantes :**

- **•** Selon la taille et le nombre de fichiers JPEG, le lecteur DVD et magnétoscope peut prendre un certain temps pour lire le contenu du disque. Si vous n'obtenez pas d'affichage à l'écran au bout de plusieurs minutes, certains fichiers peuvent être trop volumineux. Réduire la résolution des fichiers JPEG en dessous de 5760 (Horizontal) x 4608 (Vertical) pixels et utiliser un autre disque.
- **•** Le disque ne doit pas totaliser plus de 1 500 fichiers et 300 dossiers.
- **•** Certains disques peuvent être incompatibles en raison d'un format d'enregistrement différent ou de l'état du disque.
- **•** S'assurer que tous les fichiers sélectionnés portent l'extension ".jpg" lors de la copie au format CD.
- **•** Si les fichiers portent l'extension ".jpe" ou ".jpeg", leur attribuer l'extension ".jpg".
- **•** Le lecteur DVD et magnétoscope ne peut pas lire les noms de fichiers qui ne portent pas l'extension ".jpg". Même si les fichiers apparaissent dans Windows Explorer sous forme de fichiers d'image JPEG.

## **Liste des codes langue et des codes régionaux**

## **Liste des codes langue**

Utilisez cette liste pour entrer votre langue pour les paramètres initiaux suivants : Disc Audio, Disc Subtitle, Disc Menu.

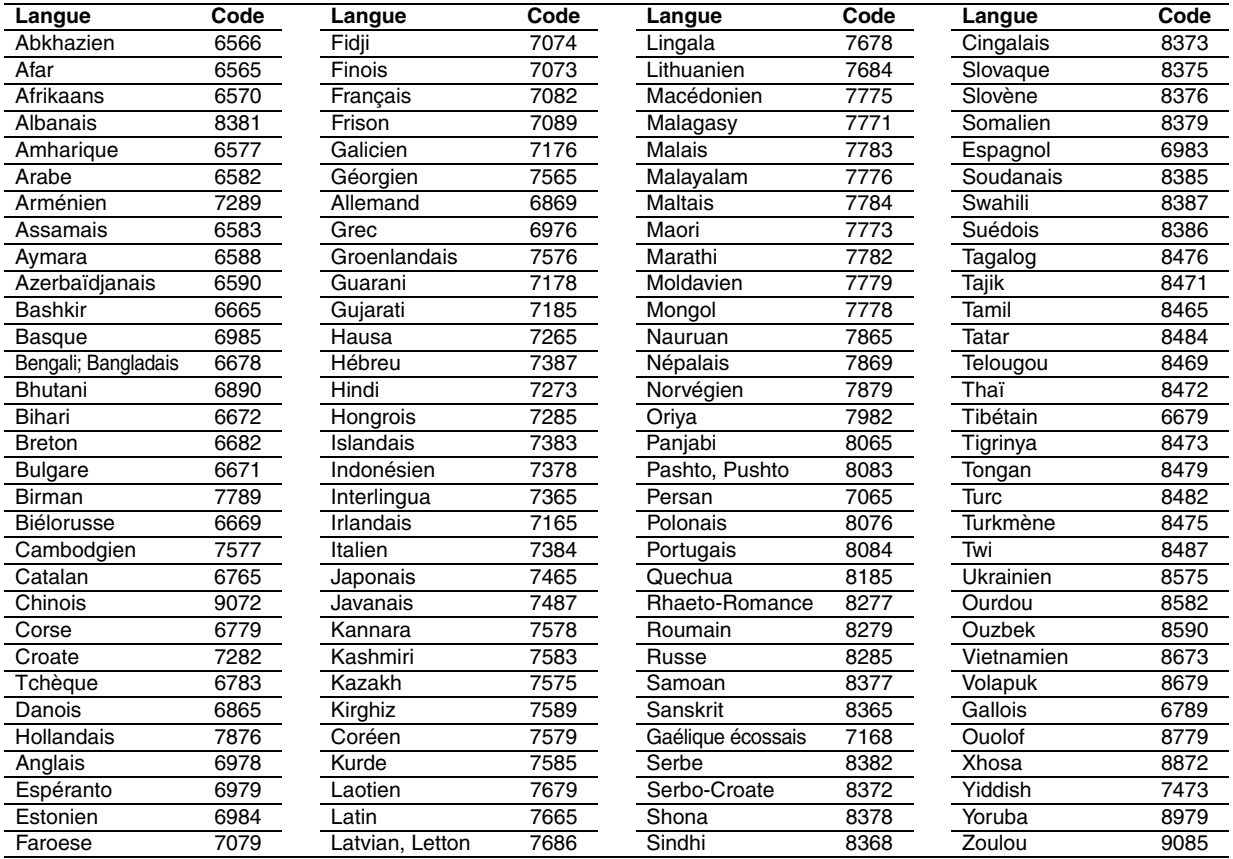

## **Liste des codes régionaux**

Choisissez un code régional dans cette liste.

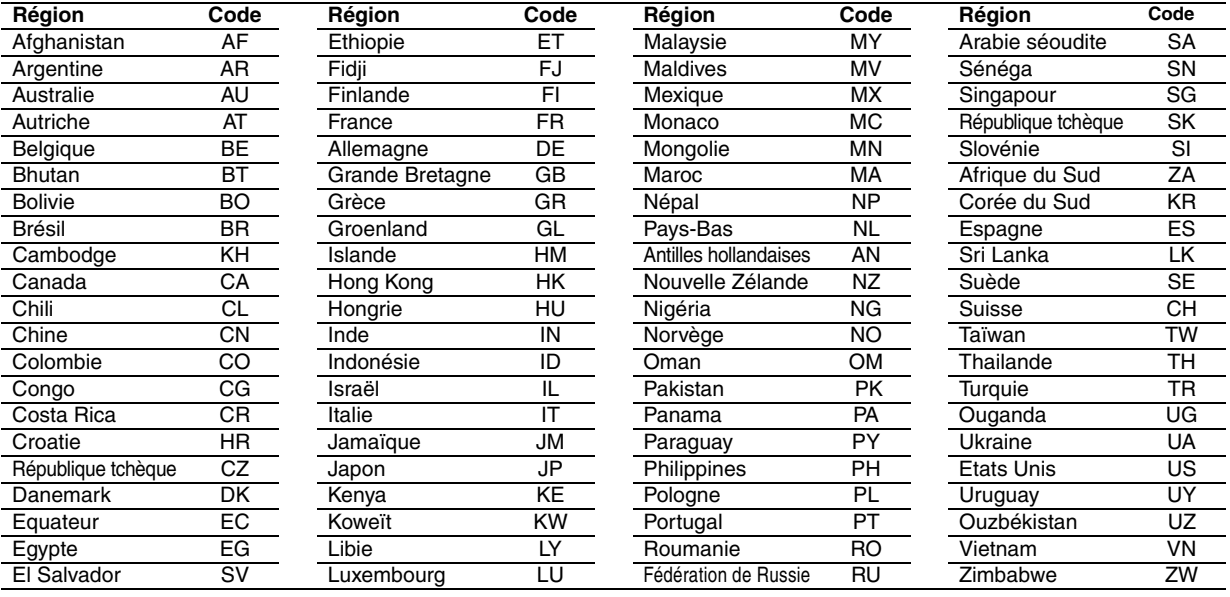

## **Dépannage**

Avant de contacter le service d'assistance, vérifiez le guide suivant pour identifier la cause possible d'un incident.

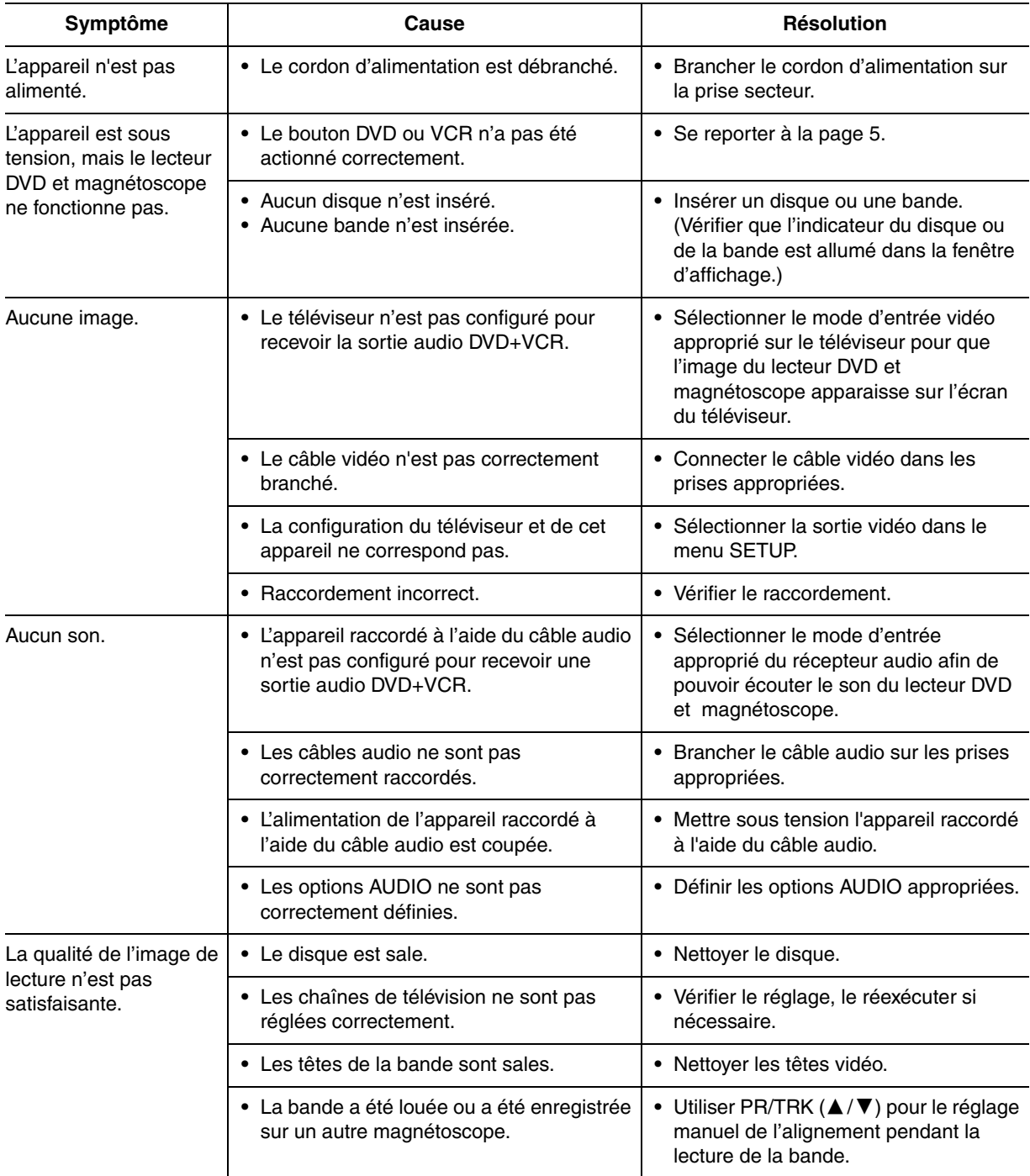

## **Dépannage (Suite)**

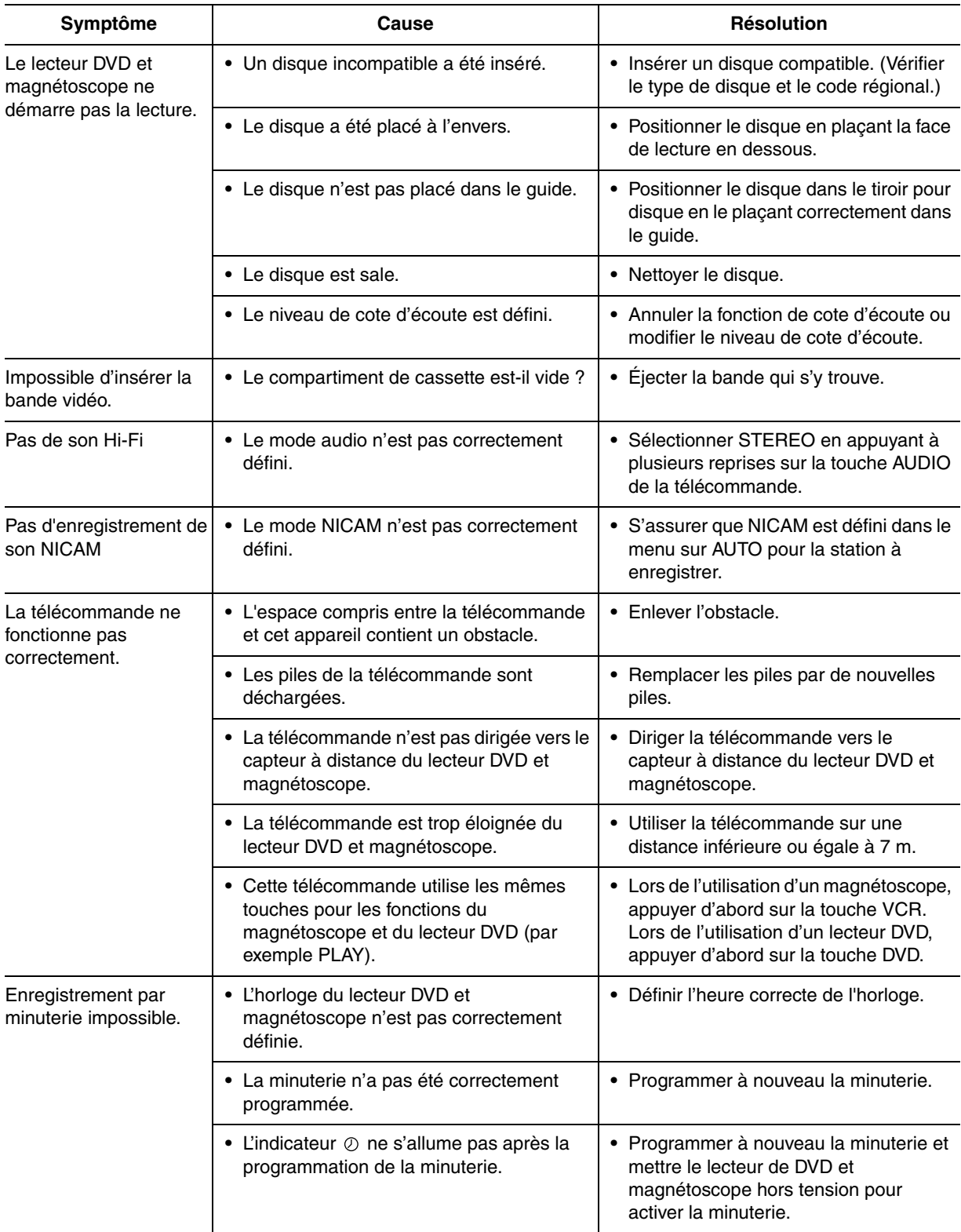

## **Caractéristiques techniques**

## **Générales**

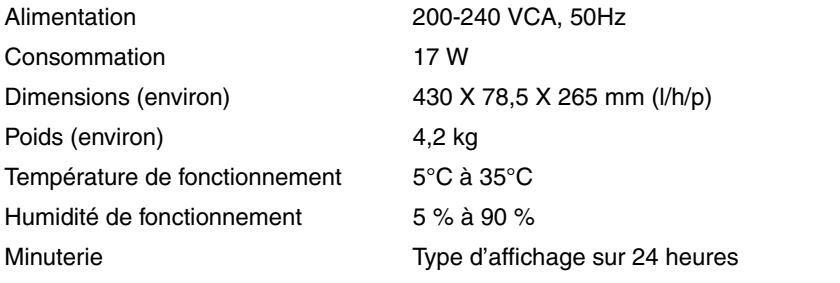

## **Système**

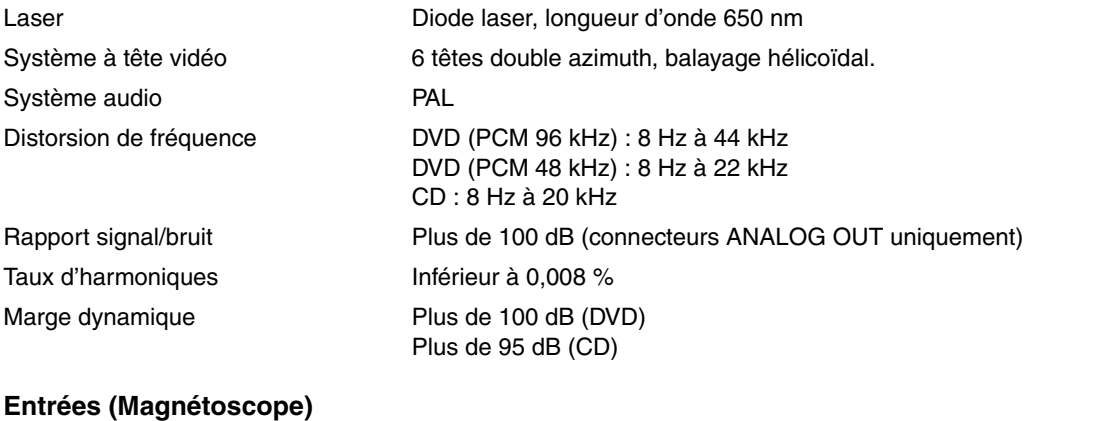

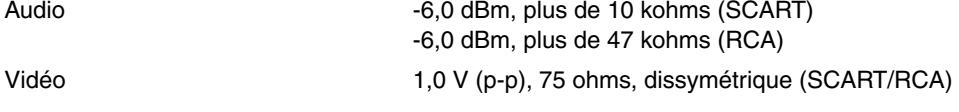

## **Sorties (DVD)**

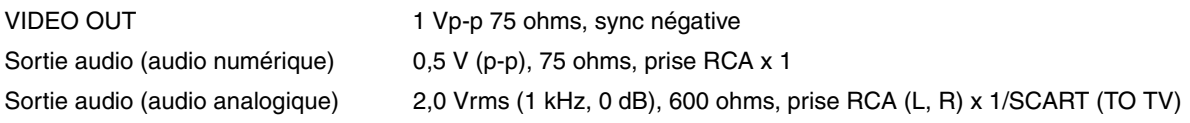

## **Sorties (VCR/DVD)**

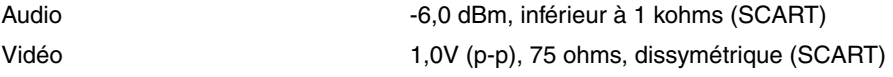

#### **•** Présentation et spécifications modifiables sans préavis.

Fabriqué sous licence de Dolby Laboratories. "Dolby", "Pro Logic" et le symbole double-D sont des marques de commerce de Dolby Laboratories.

DTS et DTS Digital Out sont des marques de commerce de Digital Theater Systems, Inc.

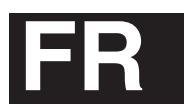

# **JVC**

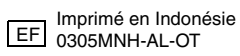

 $^{\prime\prime\prime\prime}$